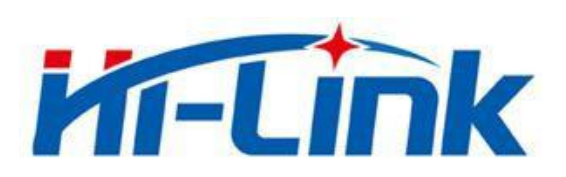

## 深圳市海凌科电子有限公司

# HLK-RM28E 使用说明书

ETHERNET 以太网

WIFI 无线网

全功能串口网络/无线模块

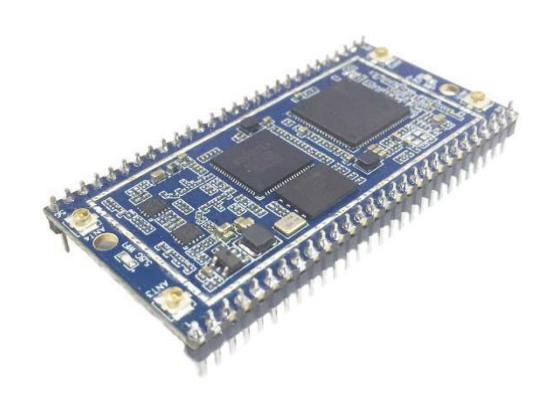

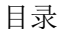

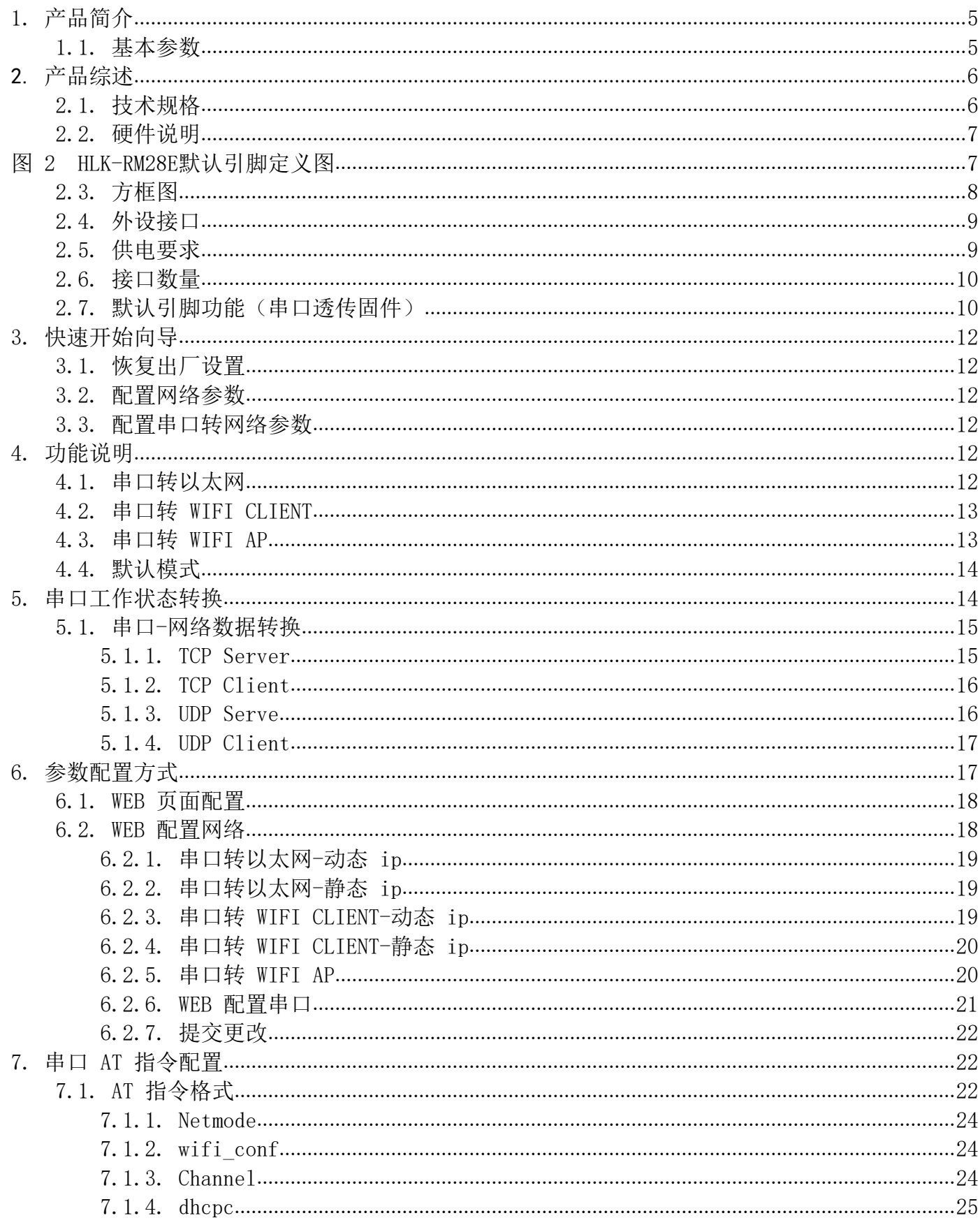

#### 使用说明书

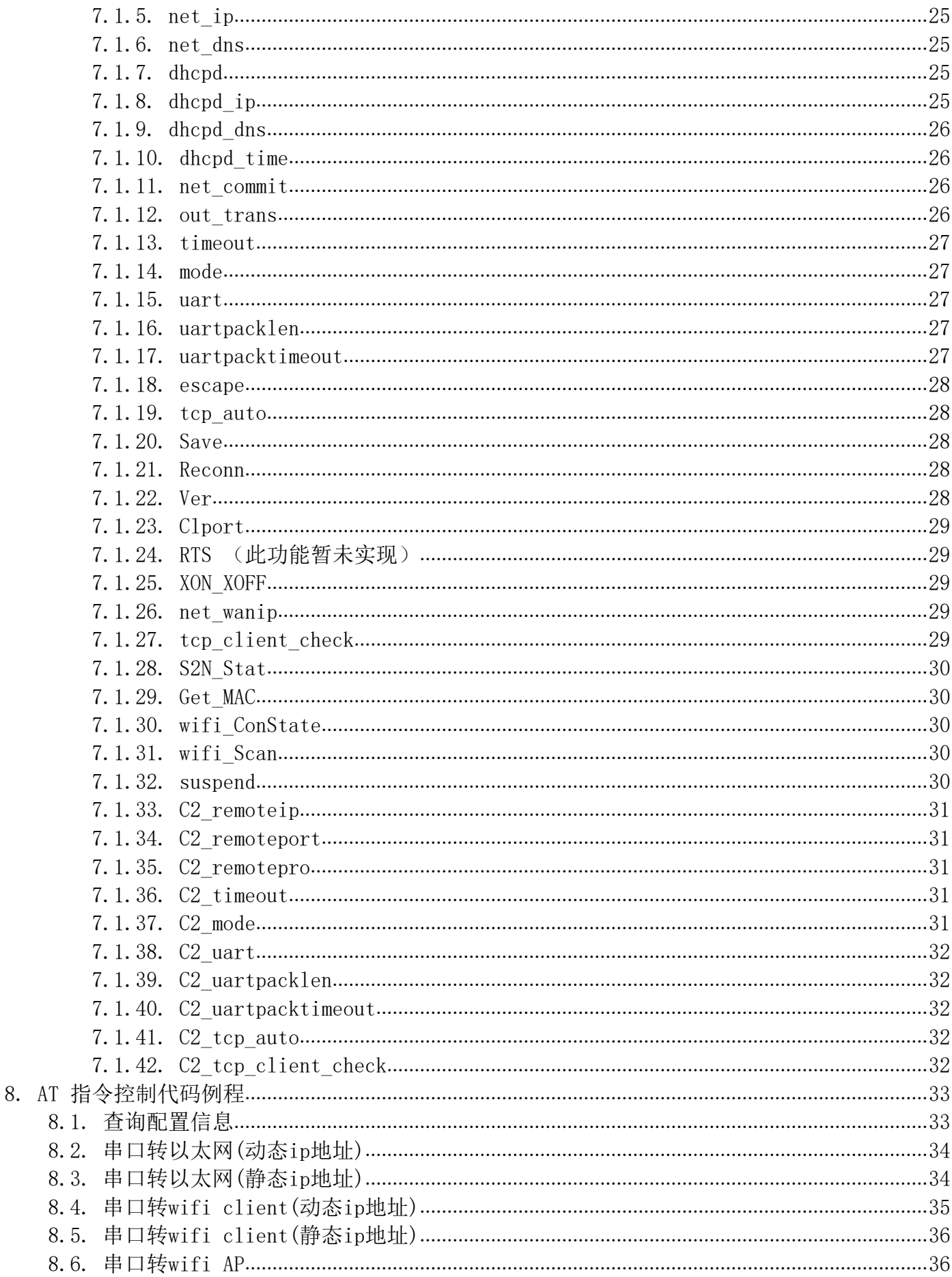

#### 使用说明书

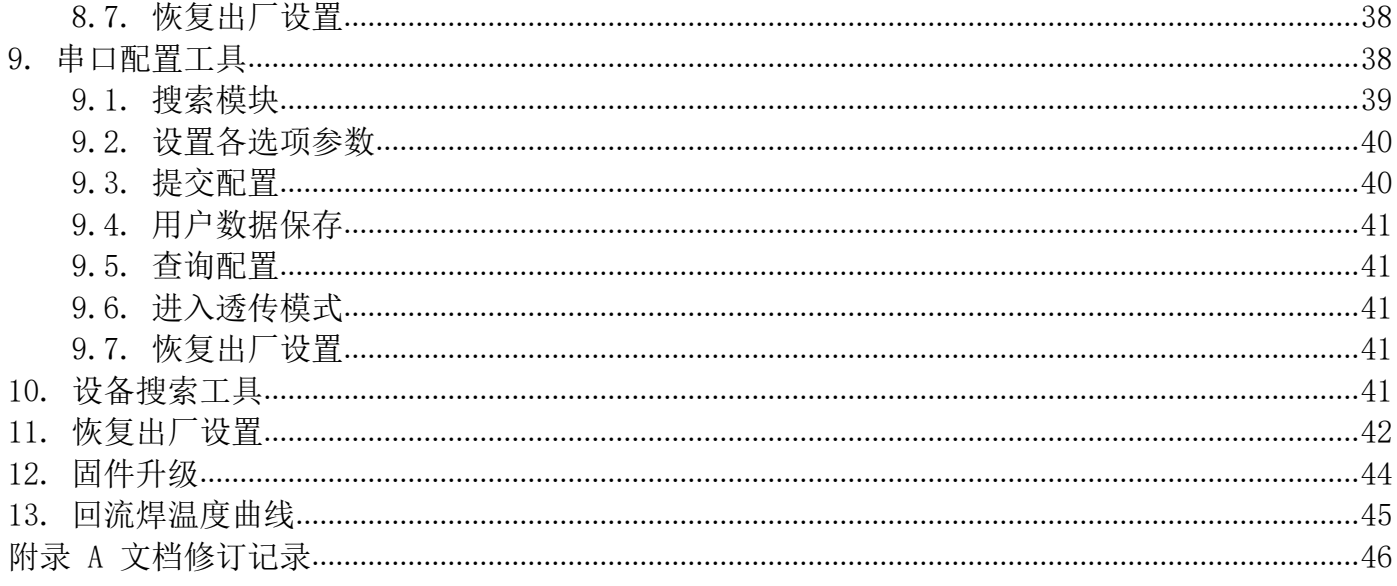

## HLK-RM28E<br>|率圳市海凌科电子有限公司 **Kr-Link**

### 1. 产品简介

HLK-RM28E 是海凌科电子新推出的低成本嵌入式 UART-ETH-WIFI(串口-以太网-无线网) 模块。本产品是基于通用串行接口的符合网络标准的嵌入式模块, 内置 TCP/IP 协议栈, 能够实 现用户串口、以太网、无线网(WIFI)3 个接口之间的转换。

通过 HLK-RM28E 模块, 传统的串口设备在不需要更改任何配置的情况下, 即可通过 Internet 网络传输自己的数据。为用户的串口设备通过网络传输数据提供完整快速的解决方 案。

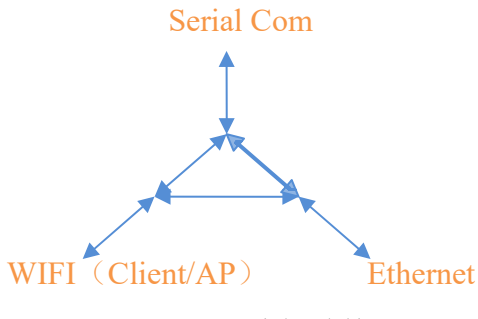

图 1.功能结构

- 1.1. 基本参数
	- $\blacksquare$ 超强数据处理能力, MCU 主频达 580MHz
	- 2.4G/300M 2T2R, 5.8G/900M 2T2R  $\blacksquare$
	- 支持 802.11 a/b/g/n 模式  $\blacksquare$
	- 20/40/80 信道带宽  $\blacksquare$
	- 支持 802.11v  $\blacksquare$
	- 支持 AP, STA 及 AP, STA 混合模式  $\blacksquare$
	- 5个10/100M自话应网口  $\blacksquare$
	- 1个 USB2.0 主机接口  $\blacksquare$
	- 多种接口 SPI/SD-XC/eMMC  $\blacksquare$
	- 丰富的外设接口, SPI, I2C, I2S, PCM, UART, JTAG, GPIO  $\blacksquare$
	- 广泛应用干物联网
	- 内置强大的 PMU  $\blacksquare$
	- 支持多种加密方式 WEP64/128, TKIP, AES, WPA, WPA2, WAPI

## 2. 产品综述

## 2.1. 技术规格

表 2-1 产品技术规格

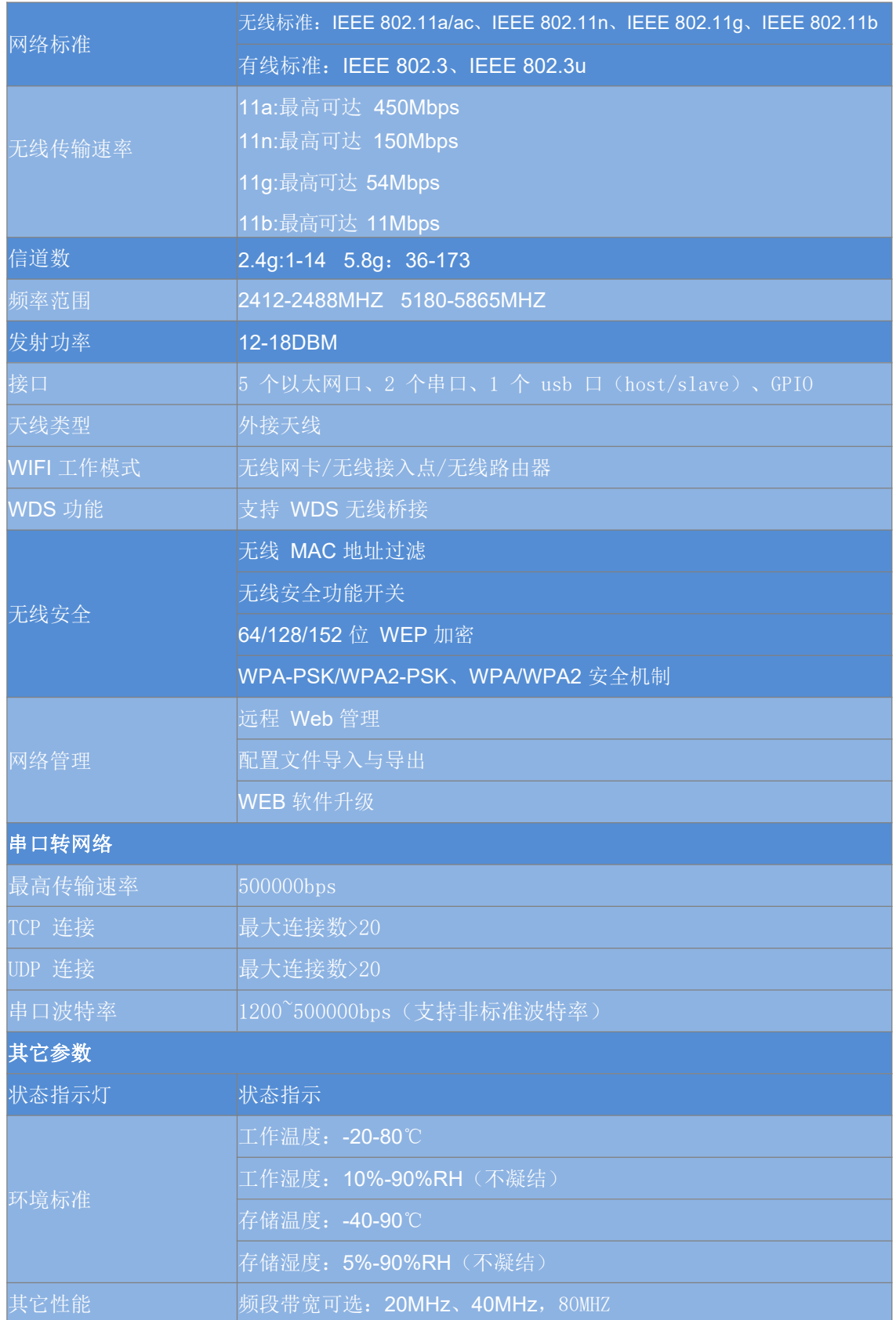

### 2.2. 硬件说明

HLK-RM28E 尺寸如下图所示: (L\*W) =56mm\*28mm

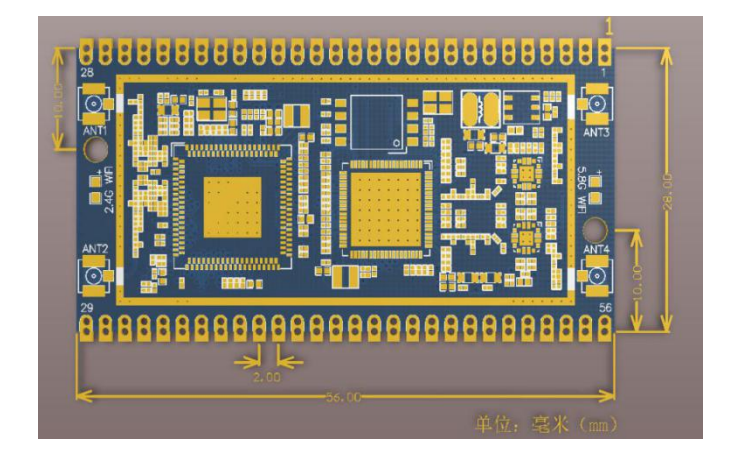

图 1 HLK-RM28E尺寸

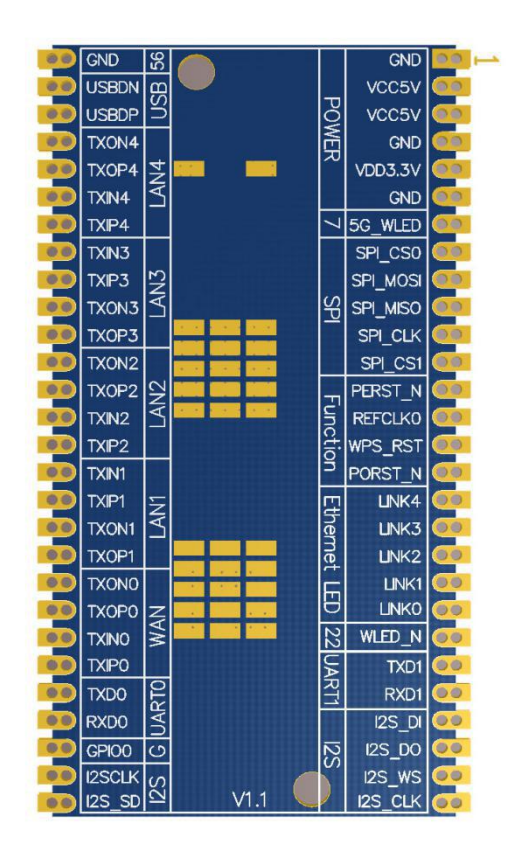

#### 图 2 HLK-RM28E 默认引脚定义图

使用说明书

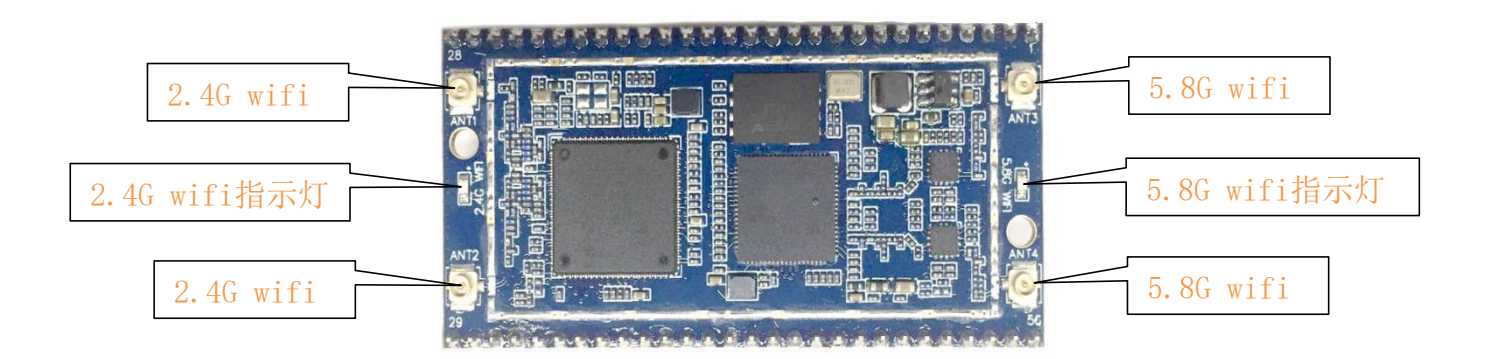

图 3 HLK-RM28E外观

#### 注:

1. I/O 口电平电压为 3.3V。

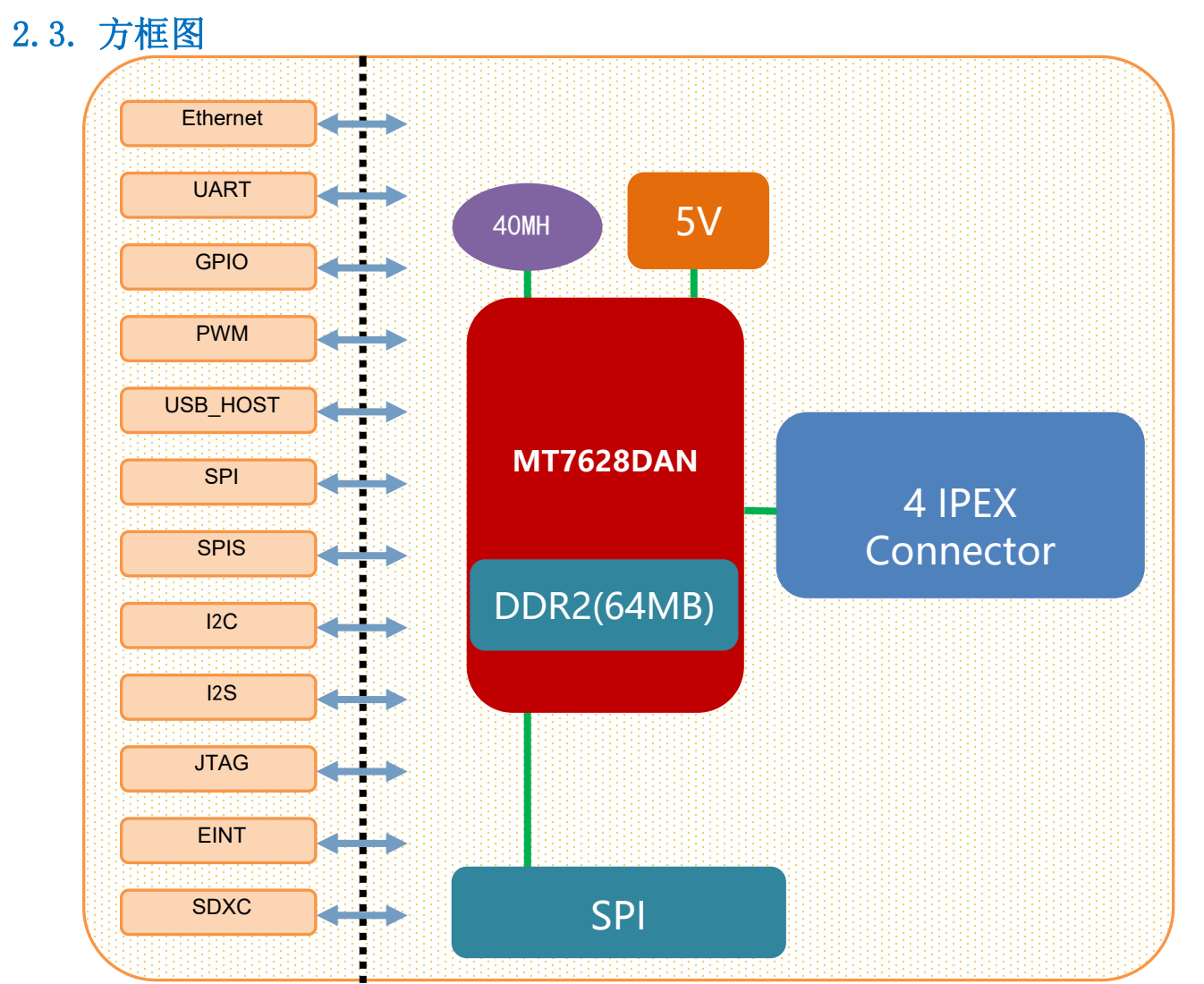

使用说明书

图 4 HLK-RM28E 模块架构图

2.4. 外设接口

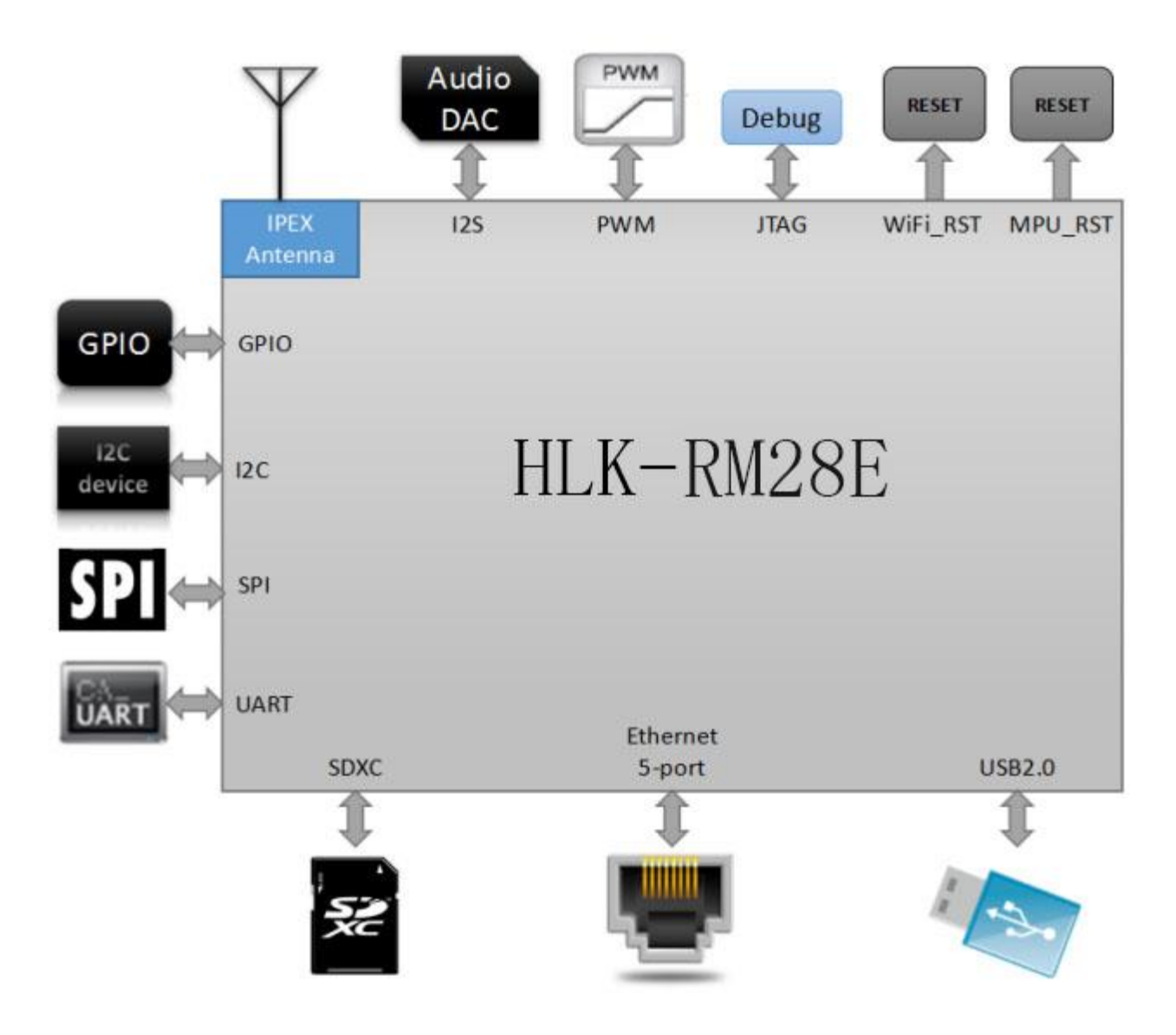

图 5 HLK-RM28E 典型外设接口图

### 2.5. 供电要求

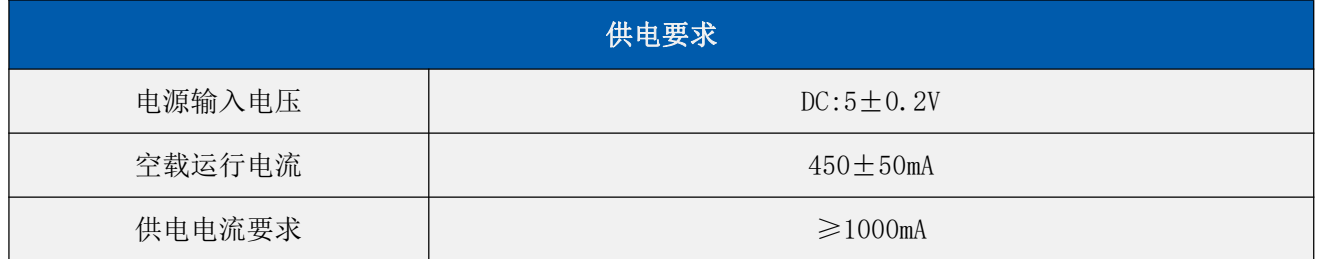

### 2.6. 接口数量

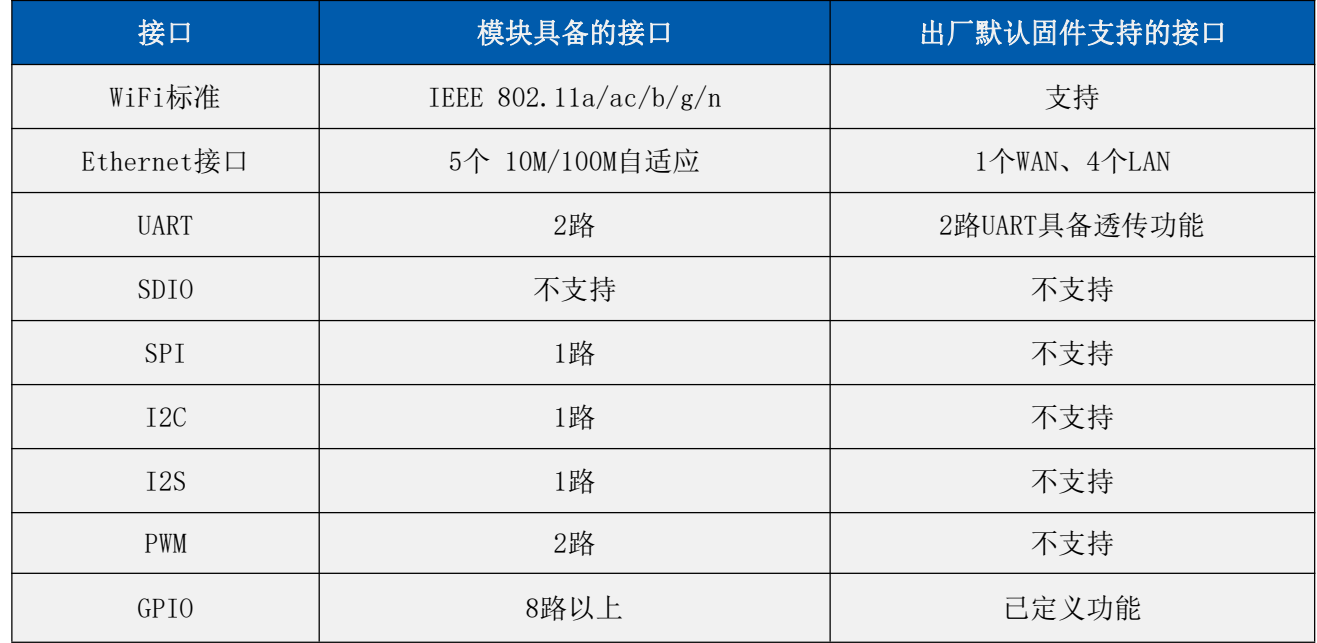

说明:

模块出厂默认烧写的为我司基于Linux开发的固件;该固件的Ethernet、WiFi、UARTO和UART1具有透传功能。

### 2.7. 默认引脚功能(串口诱传固件)

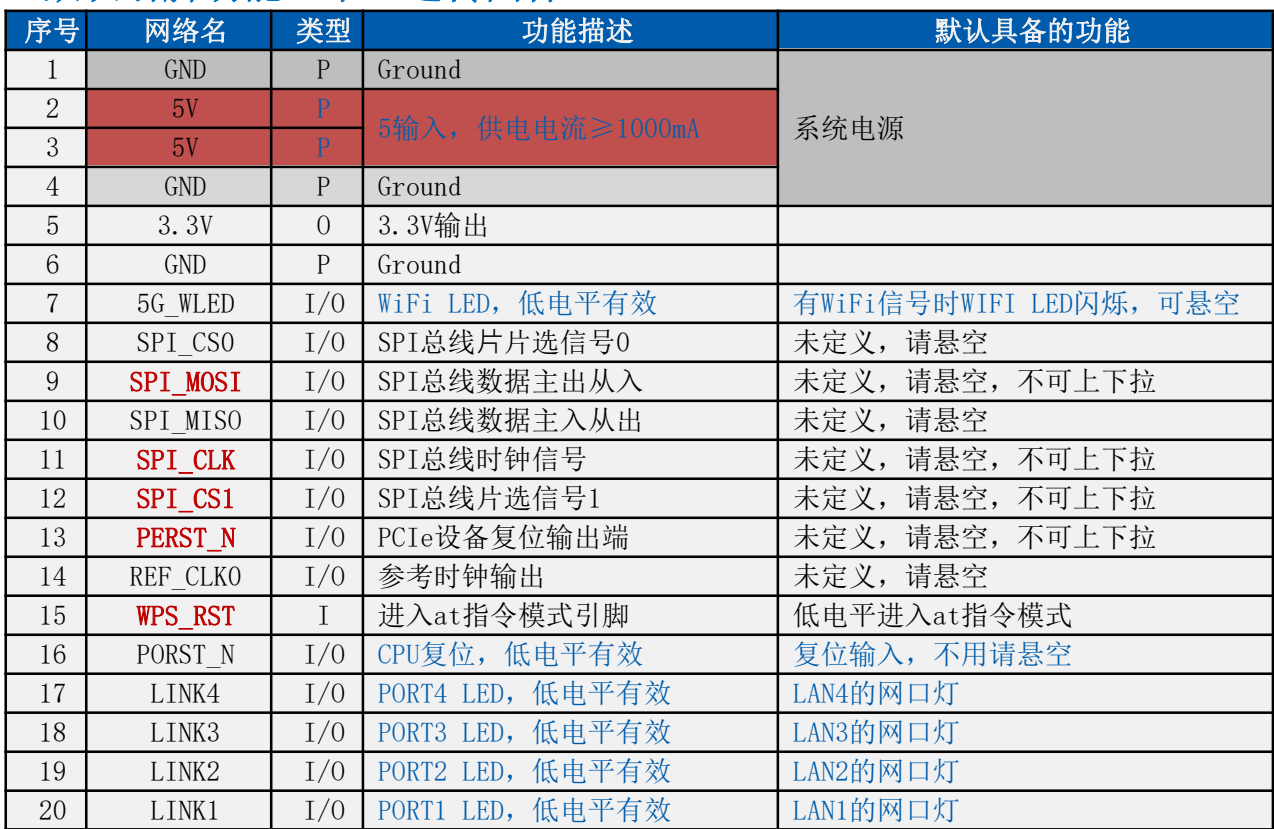

#### 使用说明书

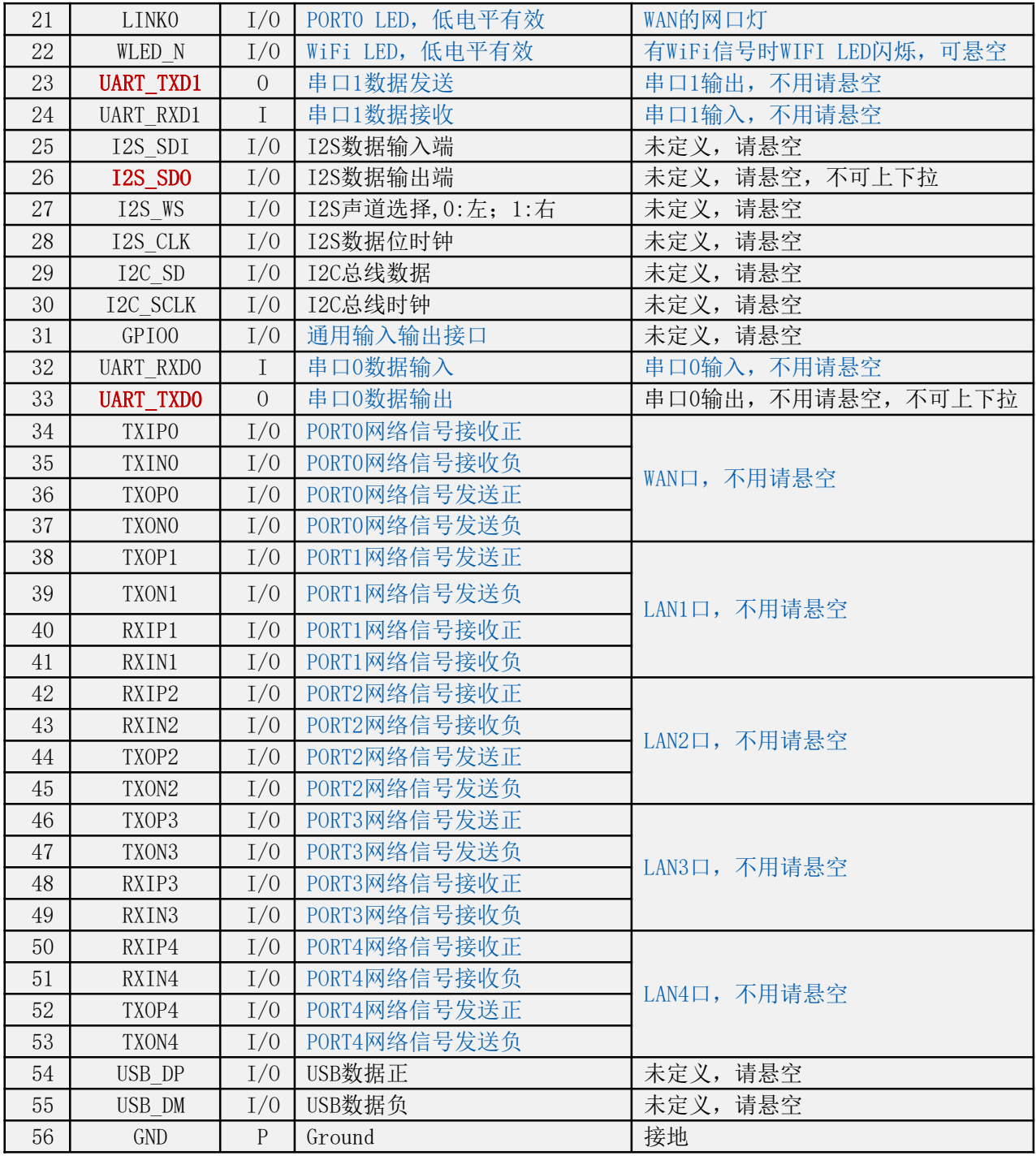

备注:

1, I-输入; 0-输出; I/0-数字 I/0; P-电源。IO 口驱动电流 8mA 。

- 2, 名称栏上的红色表示: 和芯片的启动相关, 外部不可以上下拉, 不可接驱动源。
- 3, 备注栏上的蓝色表示: 我司出厂的默认固件具备该功能。
- 4, 除电源引脚pin2, 3外, 其他引脚的电平均为3.3v

#### 3. 快速开始向导

#### 3.1. 恢复出厂设置

为了确保所有配置过程正确, 先让模块恢复出厂设置。已在出厂模式下的模块可跳过此步。提 供 5V (1000mA) 电源给模块上电, 等待约 30 秒, 让模块启动完成, 启动完成后拉低 RESET (PIN15) 引脚超过6S (Trst), 释放 RESET 脚, 系统会自动重启。重启后系统即已在出厂模 式下。

#### 3.2. 配置网络参数

PC 设置为静态 IP 模式通过以太网或者 WIFI 的方式连接上模块。IP 地址设置为 192.168.16.100/255.255.255.0, 网关为 192.168.16.254。(wifi 缺省 ssid 及缺省密码见本文 档。) 浏览器打开 http://192.168.16.254/, 讲入 web 配置页面, 默认用户名密码为 admin/admin。通过 web 修改相应的网络参数。此时模块 ip 地址为 192.168.16.254。

#### 3.3. 配置串口转网络参数

浏览器打开 http://192.168.16.254/, 进入串口转网络 web 配置页面。根据需要, 通过 web 页面配置串口转网络参数。

#### 4. 功能说明

模块功能可以分为 4 大模式: 默认模式、串口转以太网、串口转 WIFI CLIENT 及串口转 WIFI AP.

#### 4.1. 串口转以太网

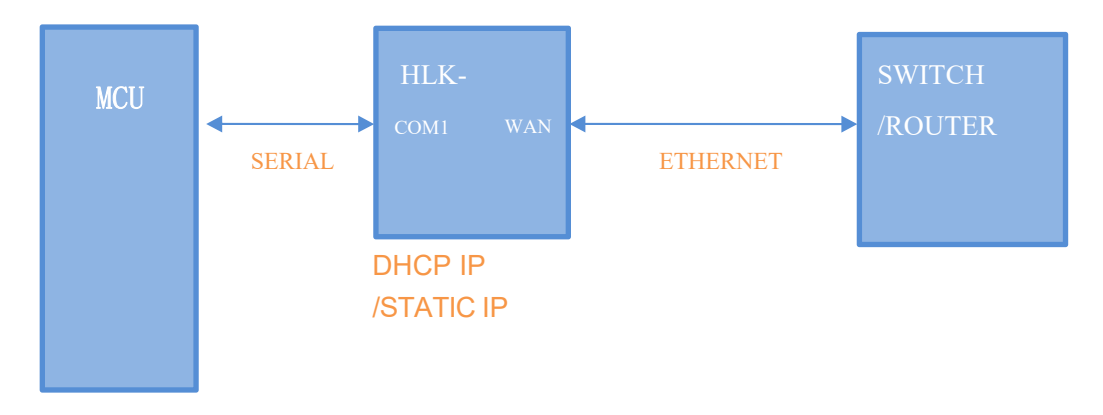

图 6. 串口转以太网

该模式下, WAN口 使能, WIFI、LAN口功能关闭。通过适当的设置, COM1 的数据与 WAN口

### HLK-RM28E<br>|深圳市海凌科电子有限公司 **Kr-Link**

的网路数据相互转换。

以太网可以配置为动态 IP 地址 (DHCP), 也可以配置为静态 IP 地址 (STATIC)。

### 4.2. 串口转 WIFI CLIENT

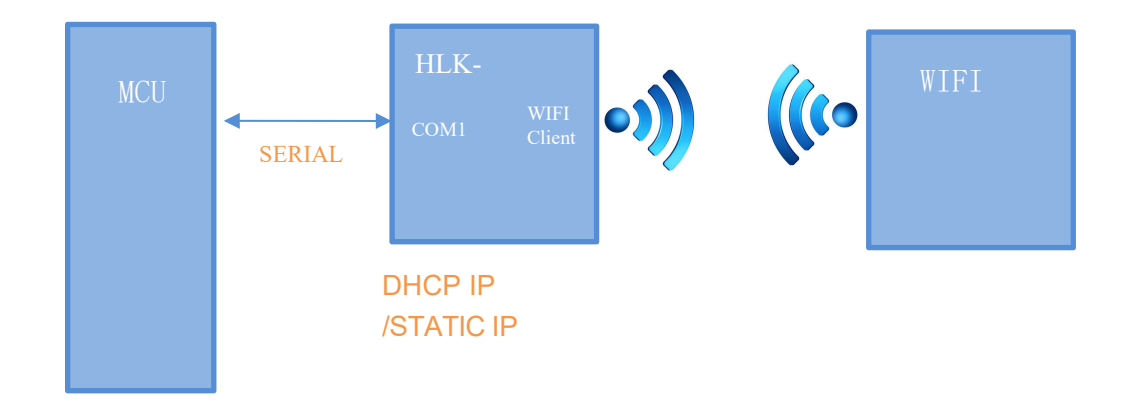

#### 图 7.串口转 WIFI CLIENT 模型

该模式下, WIFI 使能, 工作在 CLIENT 模式下, WAN, LAN 功能关闭。通过适当的设 置, COM1 的数据与 WIFI 的网路数据相互转换。

WIFI CLIENT 可以配置为动态 IP 地址 (DHCP), 也可以配置为静态 IP 地址 (STATIC)。 WIFI 安全方面支持目前所有的加密方式。

#### 4.3. 串口转 WIFI AP

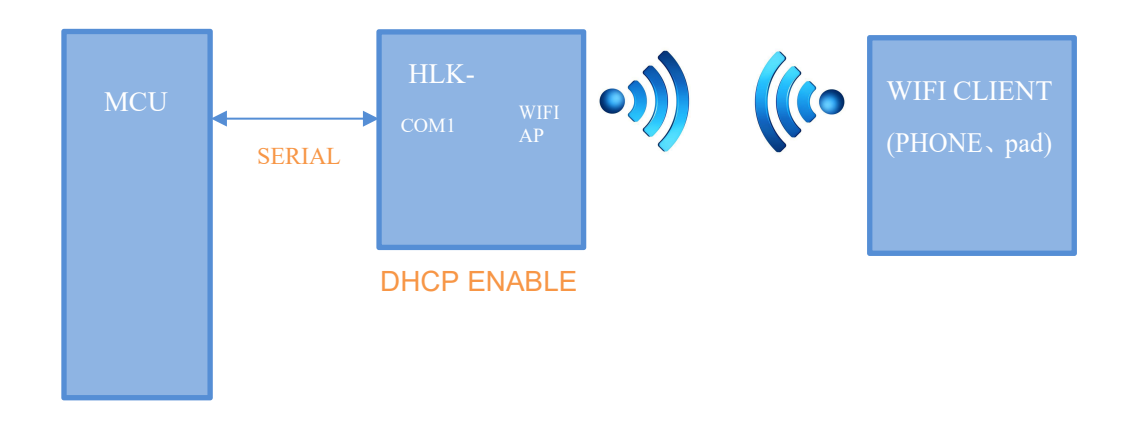

#### 图 8.串口转 WIFI AP 模型

该模式下, WIFI 使能, 工作在 AP 模式下, WAN、LAN2~5 功能关闭。通过适当的设置, COM1 的数据与 WIFI 的网路数据相互转换。

WIFI 安全方面支持目前所有的加密方式。

## HLK-RM28E<br>宰圳市海凌科电子有限公司 **Kr-Link**

此模式下, WIFI 设备能连接到模块, 成为 WIFI 局域网下的设备。

### 4.4. 默认模式

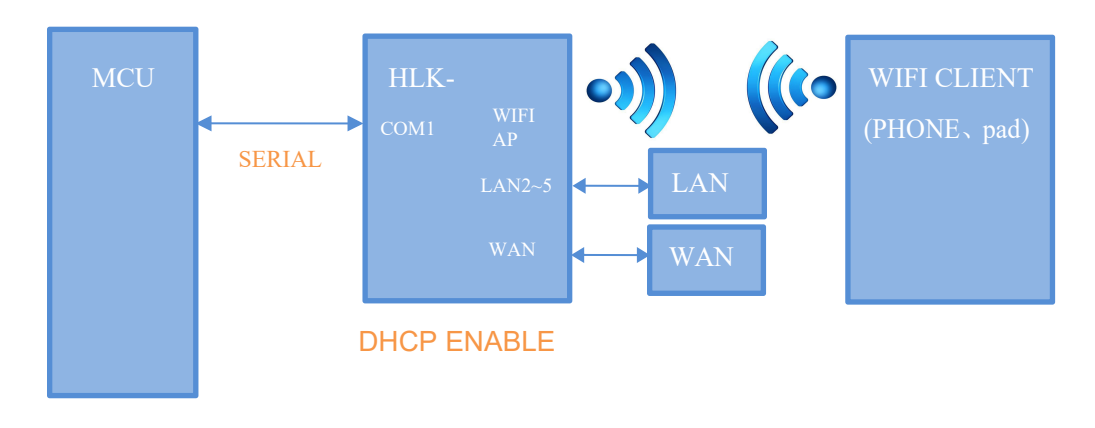

#### 图 9.默认模式模型

该模式下, WIFI 使能, 工作在 AP 模式下, WAN, LAN2~5功能使能。通过适当的设置, COM1 的数据与网路数据相互转换。

WIFI 安全方面支持目前所有的加密方式。

此模式下, WIFI 设备能连接到模块, 成为 WIFI 局域网下的设备。

WAN 端默认动态 IP 地址方式。LAN、WIFI 为同一局域网, 默认开启 DHCP 服务器。

### 5. 串口工作状态转换

模块将串口的工作状态定义为 2 种模式: 透传模式、AT 指令模式。

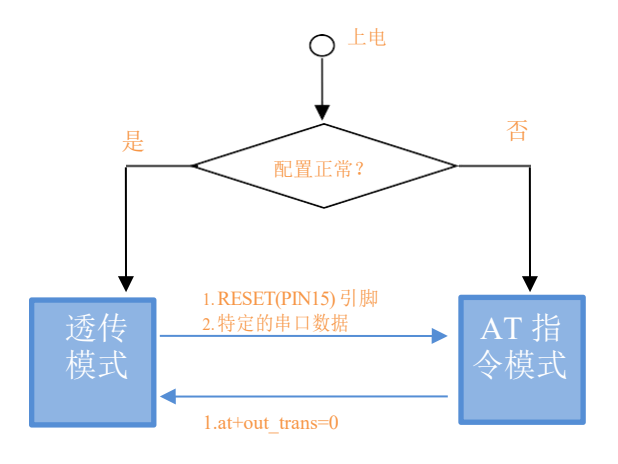

图 10.串口工作状态转换

正常上电后, 模块会检查当前的网络串口配置是否正常, 如果网络连接正常, 则模块自

## HLK-RM28E<br>深圳市海凌科电子有限公司 **Kr-Link**

动进入透传模式,否则模块进入 AT 指令模式。

在任意状态下, 保持 RESET 脚低电平的时间大于 Tes 且小于 Trst, 将立即进入 AT 指令 模式。

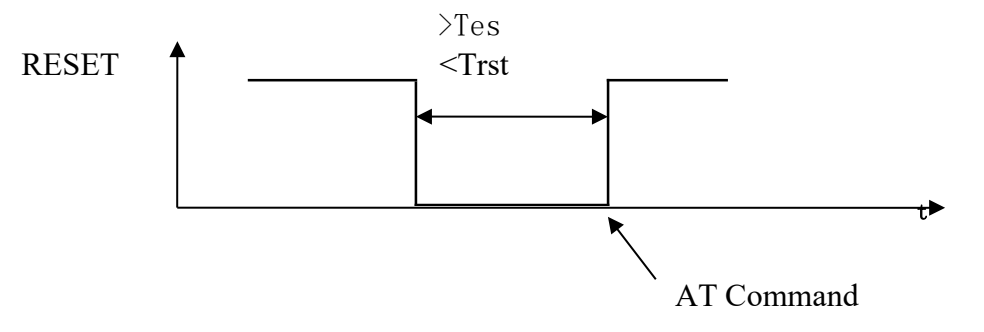

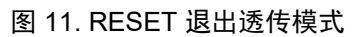

注: Tes=100ms, Trst=6s

#### 5.1. 串口-网络数据转换

模块的串口-网络数据转换分为 4 种模式: TCP Server、TCP Clinet、UDP Server、UDP  $Client<sub>o</sub>$ 

#### 5.1.1. TCP Server

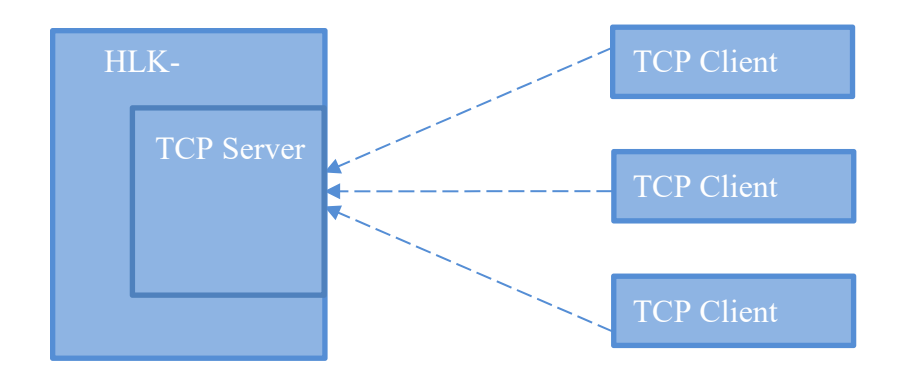

图 12. TCP Server

该模式下, 模块监听指定的端口, 等待 TCP Client 连接, 连接上后, 所有 TCP 数据直接 发送到串口端,串口端的数据发送到所有的 TCP Clien 端。

#### 5.1.2. TCP Client

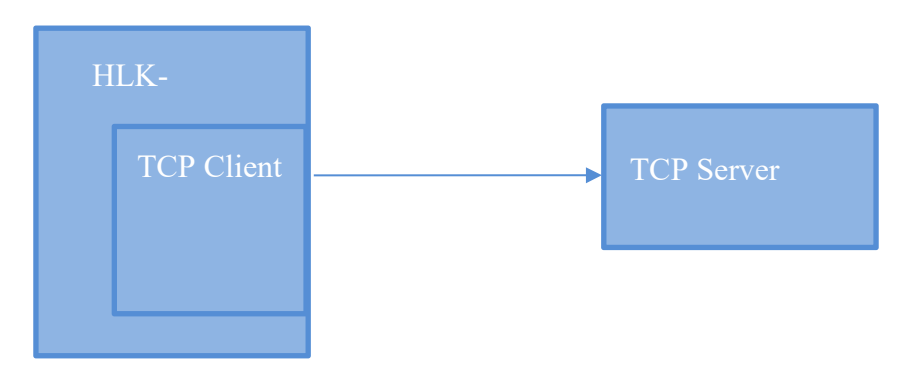

图 13. TCP Client

该模式下,模块连接指定的域名/IP、端口。所有从 TCP Server 端发送来的数据直接发送 到串口端,串口端的数据发送到 TCP Server 端。异常的网络断开会导致模块主动重连。TCP 主动重连功能使能情况下, TCP Server 主动断开连接, 模块会立即主动重连, 否则模块不会 重连。

#### 5.1.3. UDP Serve

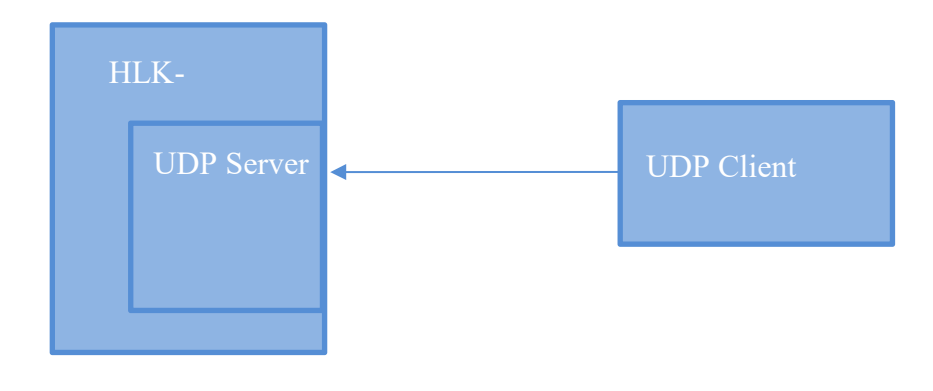

图 14. UDP Server

该模式下, 模块打开本地的指定端口, 一旦收到发往该端口的数据, 模块会将数据发到 串口,并记录远端的 ip、端口。模块只会记录最后一次连接上的远端信息。串口收的数据会 直接发送到已记录的远端 ip、端口。

#### 5.1.4. UDP Client

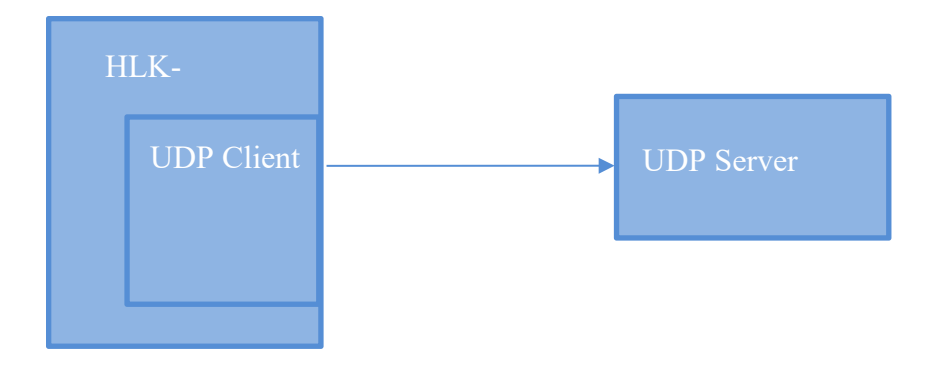

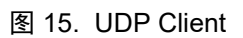

该模式下, 模块直接将串口数据发送到指定的 ip、port。从服务端返回的数据将会发给 串口端。

### 6. 参数配置方式

模块提供 2 种方式用于对参数进行配置:1, WEB 页面; 2, 串口 AT 指令。 访问 WEB 配置页面需要确认模块的 IP 地址, 以及 WEB 认证的用户名密码。 通过串口 AT指令配置参数需要先让模块进入 AT指令模式。

串口配置工具 HLK-RM04 CONFIG 即通过 AT 指令方式配置模块, 通过对各个参数的 配置组合, 提供简单方便的配置过程。

### 6.1. WEB 页面配置

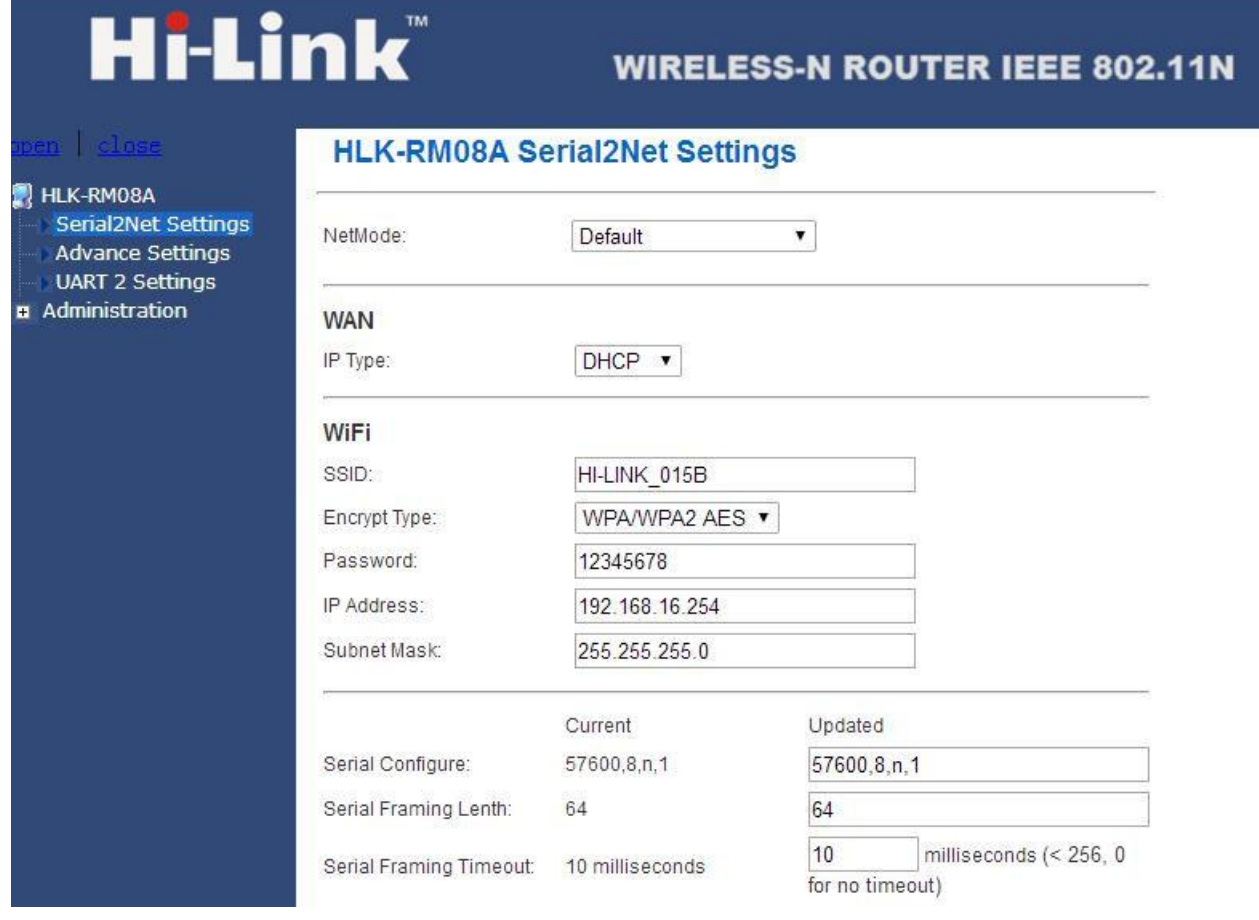

#### 图 16. WEB 配置页面

通过正确的模块地址(默认 http://192.168.16.254/)可以访问 WEB 配置页面。页面分为 3

大区:

- 1 网络配置区
- 2 串口功能配置区
- 3 配置提交区

#### 6.2. WEB 配置网络

#### 网络模式选择 (NetMode):

Default - 默认工作模式 ETH-SERIAL - 串口转以太网 WIFI (CLIENT)-SERIAL - 串口转 WIFI CLIENT WIFI (AP)-SERIAL) - 串口转 WIFI AP

选择不同的工作模式, web 显示的页面将不相同。分模式配置界面如下:

### 6.2.1. 串口转以太网-动态 ip

NetMode:

IP Type:

ETH-SERIAL  $\left| \cdot \right|$  $DHCP$   $\rightarrow$ 

图 18. 串口转以太网-动态

### 6.2.2. 串口转以太网-静态 ip

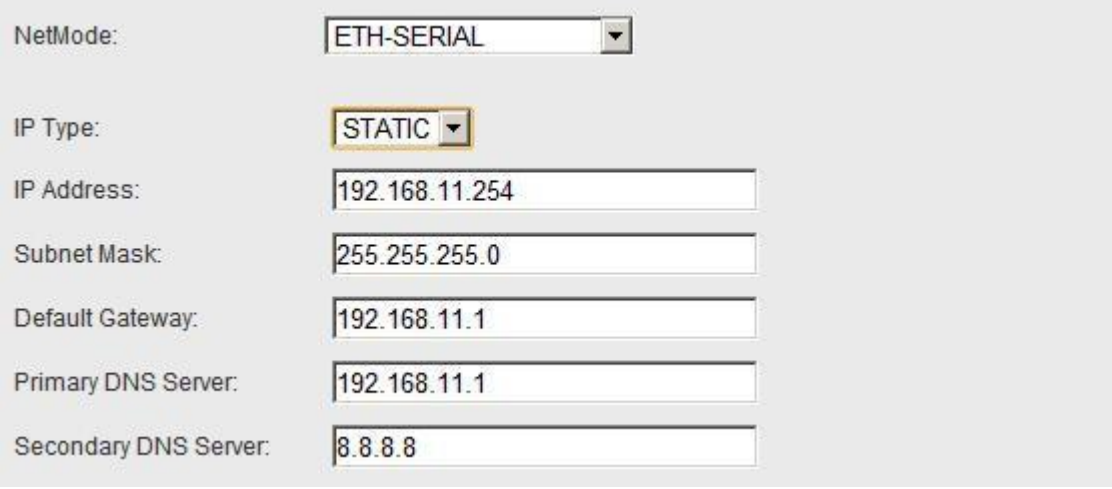

图 19. 串口转以太网-静态

### 6.2.3. 串口转 WIFI CLIENT-动态 ip

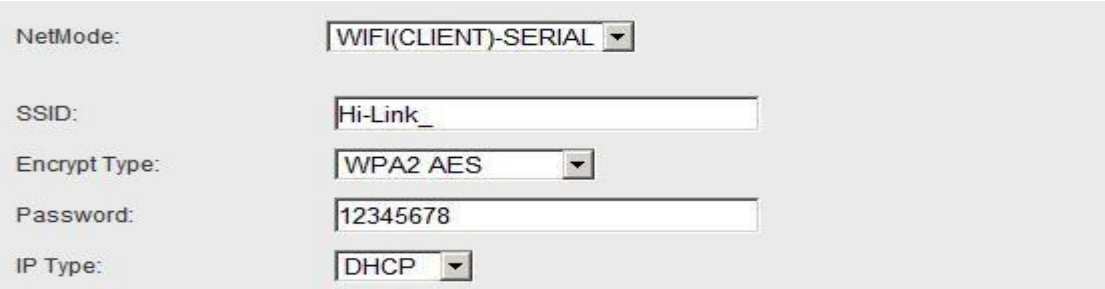

图 20. 串口转 WIFI CLIENT 动态

### 6.2.4. 串口转 WIFI CLIENT-静态 ip

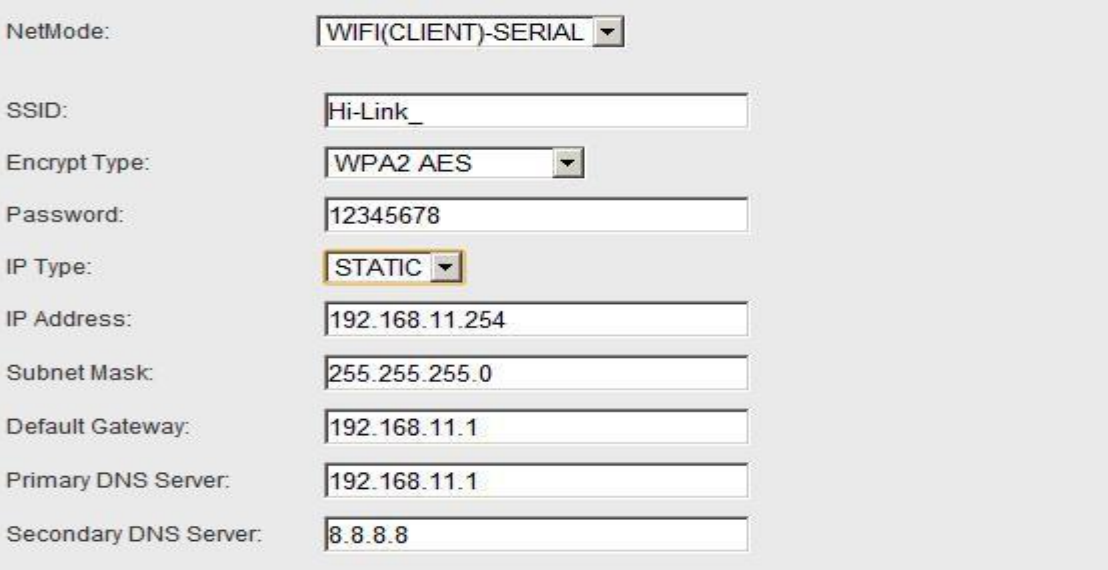

#### 图 21. 串口转 WIFI CLIENT-静态

### 6.2.5. 串口转 WIFI AP

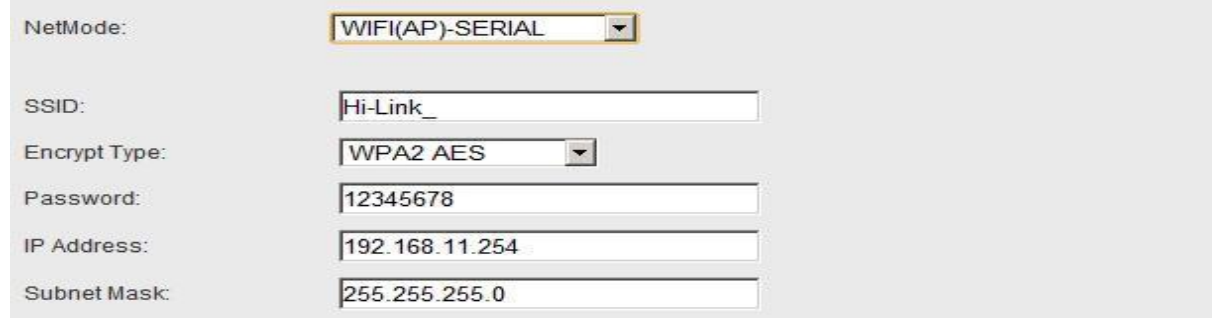

图 22. 串口转 WIFI AP

#### 6.2.6. WEB 配置串口

#### 串口部分 Web 配置如下:

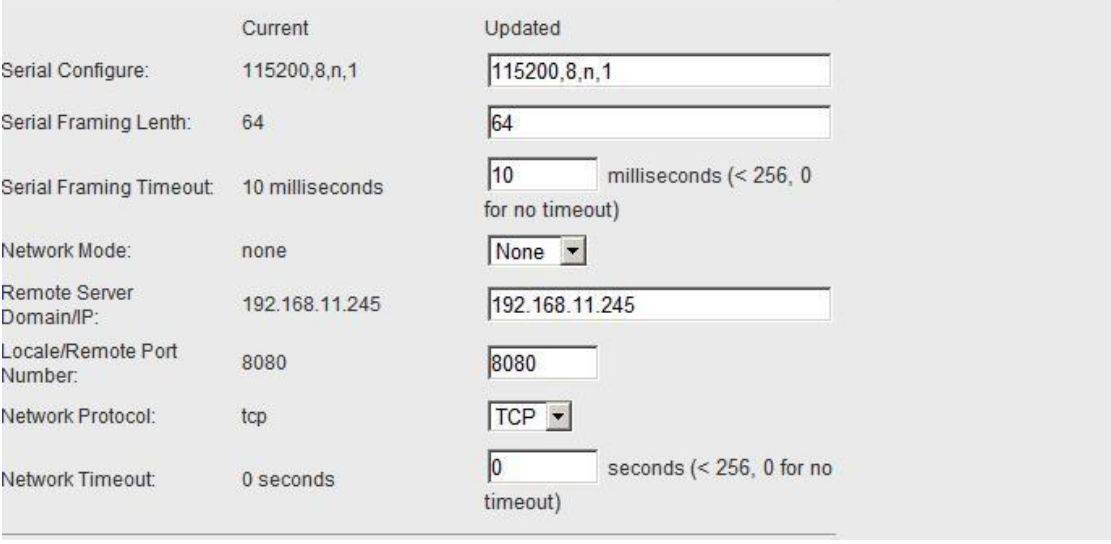

#### 图 23. web 串口配置

Current 列显示当前配置Updated 列显示当前修改的参数。

Serial Configure: 串口配置。格式如下: 波特率, 数据位, 校验位, 停止位。  $\frac{m}{2}$  "115200, 8, n, 1".

Serial Framing Lenth: 串口组帧长度。

Serial Framing Timeout: 串口组帧时间。

Network Mode: 网络模式。选择 Client、Server 或者 none。

Remote Server Domain/IP: 远端服务器域名或者 ip 地址。 例: 192.168.11.245 或者 www.hlktech.com 。

Locale/Remote Port Number: 本地或远端端口号。不同的网络模式下指定的参数不一 样。Client 下指定远端端口号, Server 下指定本地端口号。

Network Protocol: 网络协议类型。使用 tcp 或 udp 协议。

Network Timeout: 网络超时时间。Server 网络模式下, 当在超时时间内没有任何数据 传输,该连接将被断开。0 指定永不断开。

#### 6.2.7. 提交更改

点击 Apply 将当前页面的配置提交。如果网络部分参数已更改, 提交过程可能需要约 25 秒。如果只修改串口功能配置, 提交过程会很快完成。

点击 Cance1 将重载页面, 已修改的配置将会丢失。

### 7. 串口 AT 指令配置

#### 7.1. AT 指令格式

在 AT 模式下, 可以通过串口的 AT 指令对系统参数做配置。指今格式如下:

 $at + [command]=[value]\$ 

根据不同命令模块将返回不同的返回值。

例: "at+remoteip=192.168.11.133\r" 设置远端 ip 地址为 192.168.11.133。

例: " at+remoteip=? \r" 查询远端 ip 地址。

指令列表如下:

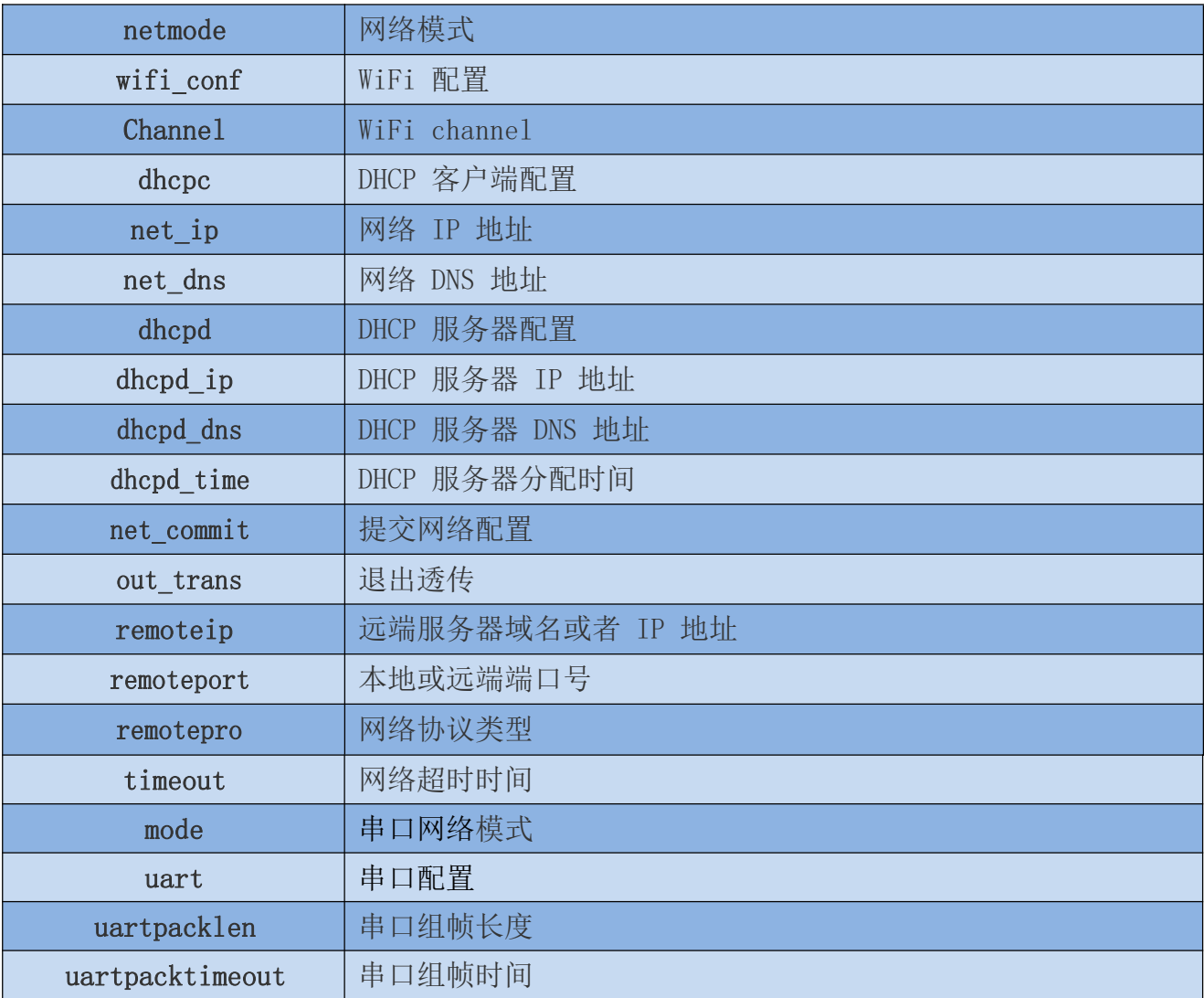

使用说明书

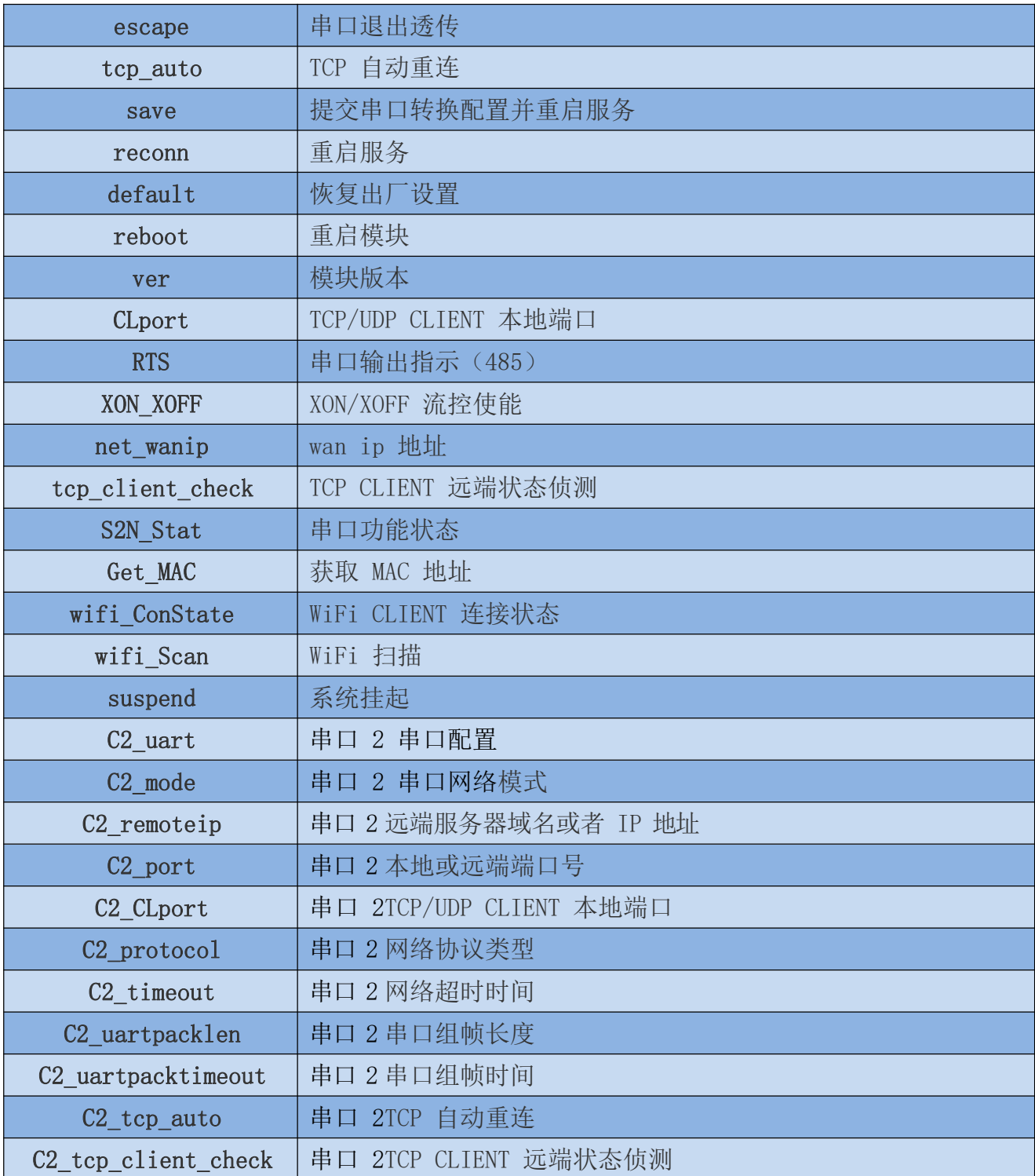

#### 使用说明书

#### 7.1.1. Netmode

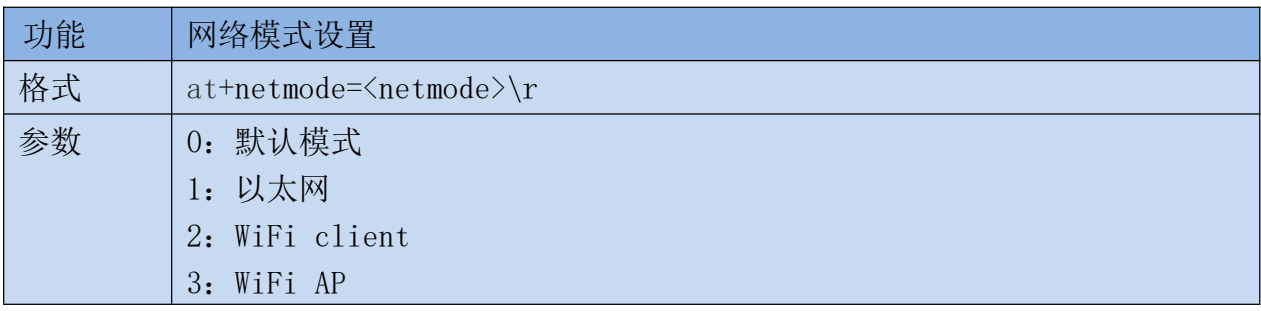

#### 7.1.2. wifi\_conf

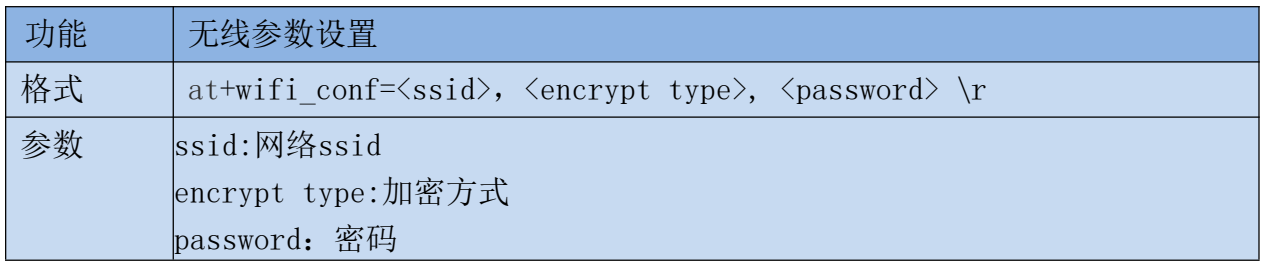

加密方式:

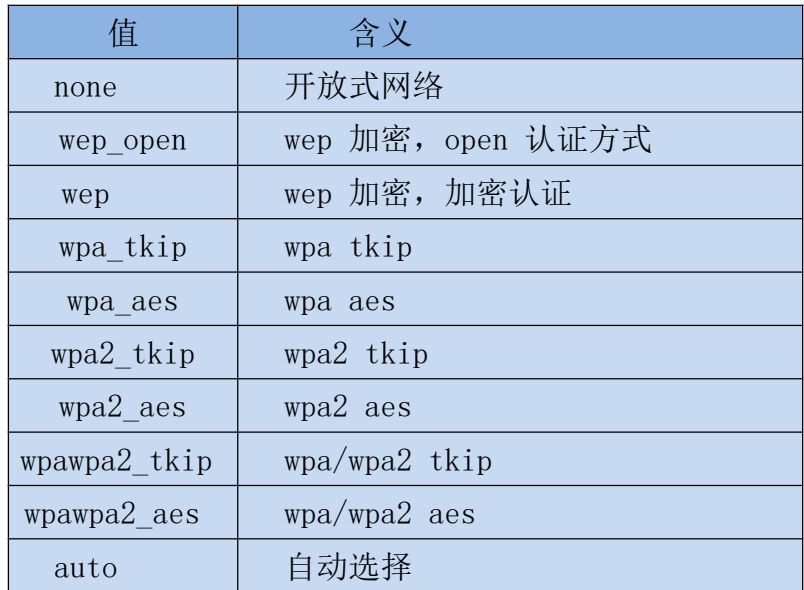

### 7.1.3. Channel

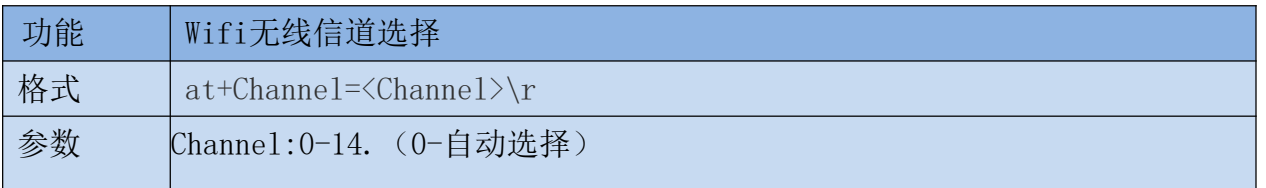

#### 7.1.4. dhcpc

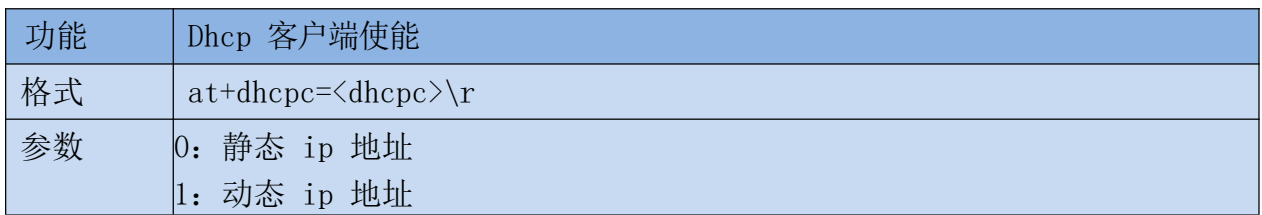

### 7.1.5.  $net\_ip$

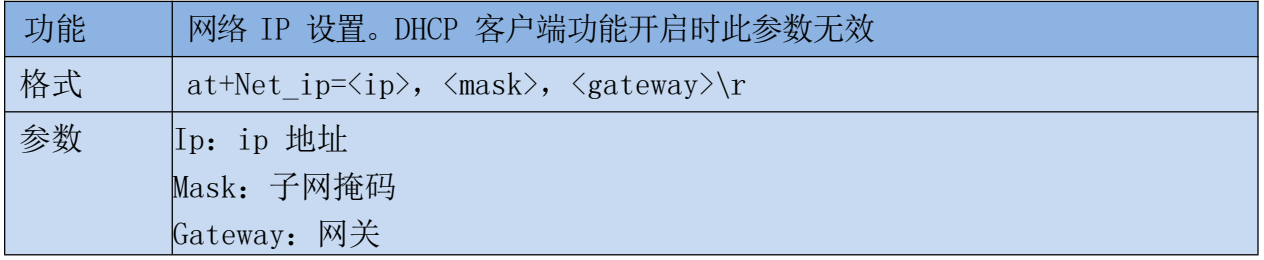

### 7.1.6. net\_dns

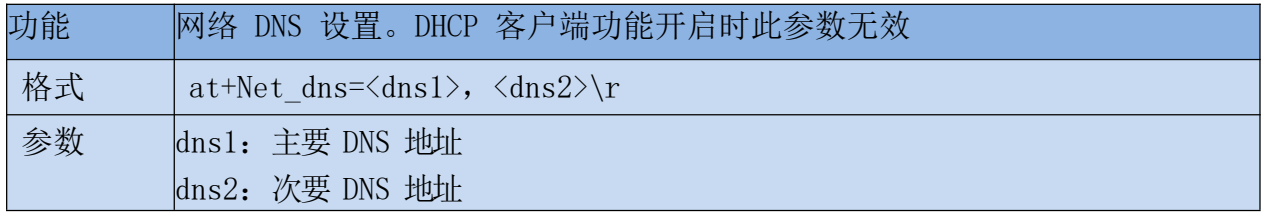

#### 7.1.7. dhcpd

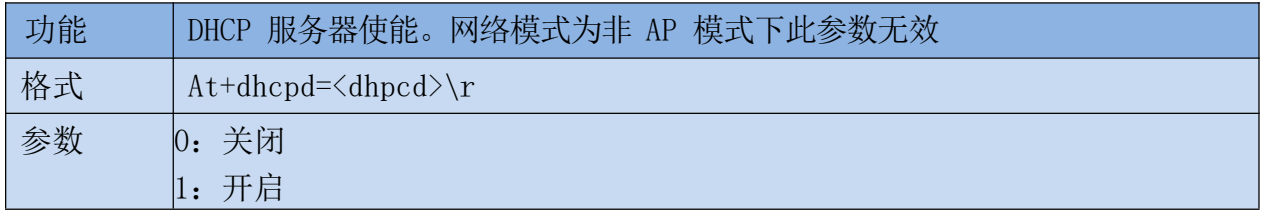

### 7.1.8.  $dhcpd_ip$

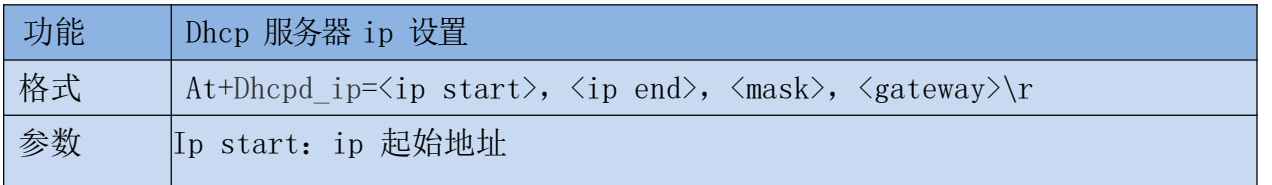

使用说明书

Ip end: ip 截止地址 Mask: 子网掩码 Gateway: 网关

#### 7.1.9. dhcpd\_dns

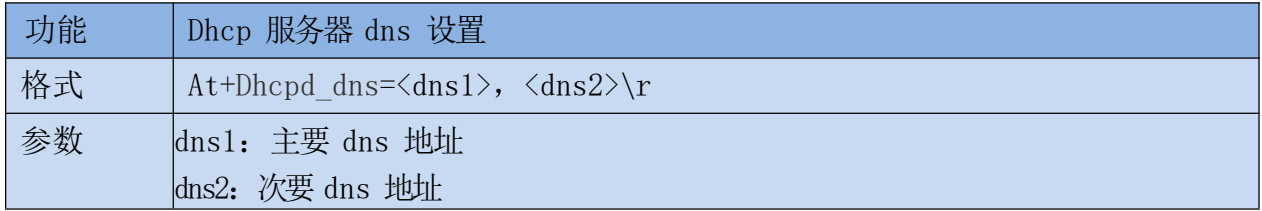

#### 7.1.10. dhcpd\_time

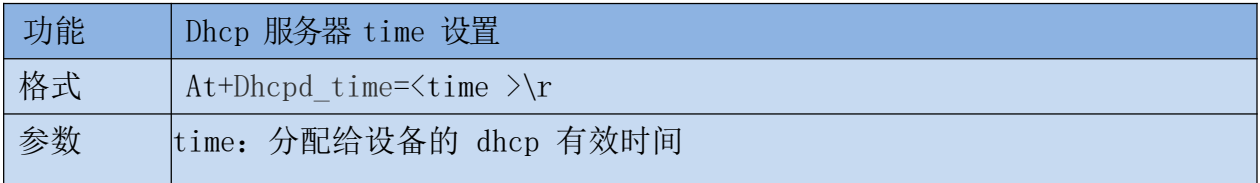

#### 7.1.11. net\_commit

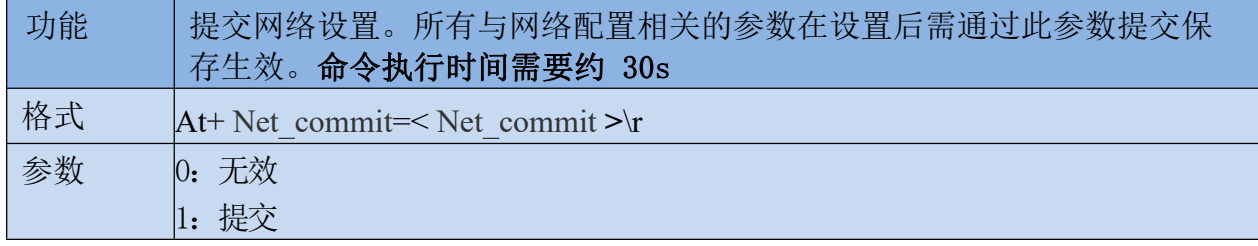

#### 7.1.12. out\_trans

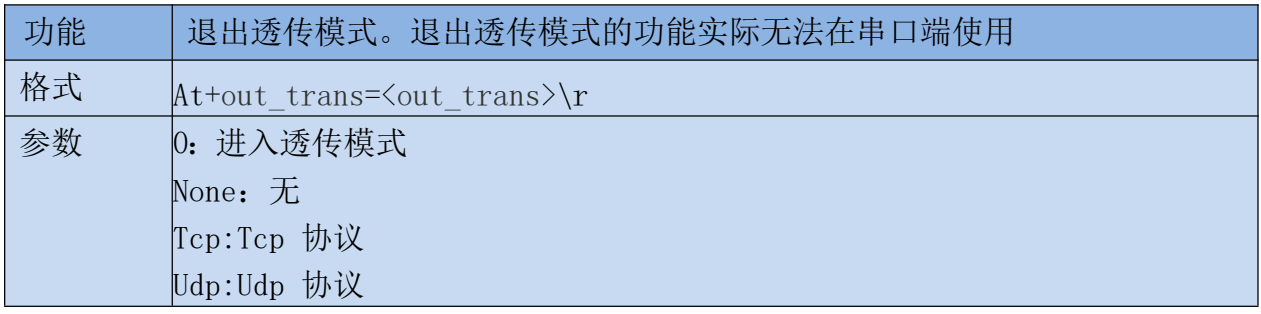

#### 使用说明书

### 7.1.13. timeout

![](_page_26_Picture_29.jpeg)

### 7.1.14. mode

![](_page_26_Picture_30.jpeg)

#### 7.1.15. uart

![](_page_26_Picture_31.jpeg)

### 7.1.16. uartpacklen

![](_page_26_Picture_32.jpeg)

### 7.1.17. uartpacktimeout

![](_page_26_Picture_33.jpeg)

### 7.1.18. escape

![](_page_27_Picture_29.jpeg)

#### 7.1.19. tcp\_auto

![](_page_27_Picture_30.jpeg)

### 7.1.20. Save

![](_page_27_Picture_31.jpeg)

#### 7.1.21. Reconn

![](_page_27_Picture_32.jpeg)

### 7.1.22. Ver

![](_page_27_Picture_33.jpeg)

#### 7.1.23. Clport

![](_page_28_Picture_29.jpeg)

#### 7.1.24. RTS (此功能暂未实现)

![](_page_28_Picture_30.jpeg)

#### 7.1.25. XON\_XOFF

![](_page_28_Picture_31.jpeg)

#### 7.1.26. net\_wanip

![](_page_28_Picture_32.jpeg)

### 7.1.27. tcp\_client\_check

![](_page_28_Picture_33.jpeg)

## 7.1.28. S2N\_Stat

![](_page_29_Picture_29.jpeg)

#### 7.1.29. Get\_MAC

![](_page_29_Picture_30.jpeg)

### 7.1.30. wifi\_ConState

![](_page_29_Picture_31.jpeg)

### 7.1.31. wifi\_Scan

![](_page_29_Picture_32.jpeg)

#### 7.1.32. suspend

![](_page_29_Picture_33.jpeg)

#### 使用说明书

#### 7.1.33. C<sub>2</sub> remoteip

![](_page_30_Picture_29.jpeg)

#### 7.1.34. C2\_remoteport

![](_page_30_Picture_30.jpeg)

#### 7.1.35. C2\_remotepro

![](_page_30_Picture_31.jpeg)

### 7.1.36. C<sub>2</sub>\_timeout

![](_page_30_Picture_32.jpeg)

#### 7.1.37. C<sub>2\_mode</sub>

![](_page_30_Picture_33.jpeg)

#### 7.1.38. C<sub>2\_uart</sub>

![](_page_31_Picture_30.jpeg)

#### 7.1.39. C2\_uartpacklen

![](_page_31_Picture_31.jpeg)

#### 7.1.40. C2\_uartpacktimeout

![](_page_31_Picture_32.jpeg)

#### 7.1.41. C<sub>2</sub>\_tcp\_auto

![](_page_31_Picture_33.jpeg)

### 7.1.42. C2\_tcp\_client\_check

![](_page_31_Picture_34.jpeg)

#### 使用说明书

## 8. AT 指令控制代码例程

#### 8.1. 查询配置信息

```
代码:
char *query="\\
at+netmode=?\r\n\
at+wifi conf=?\r\n\
at+dhcpd=? \r\n\lnat+dhcpd_i p = ?\r \n\at+dhcpd dns=?\r\n\
at+dhcpd time=?\r\n\
at+dhepc=?\r\n\langle n\rangleat+net\_ip=?\rrbraket{r\rrbraket{n}}at+net dns=?\r\n\
at+net wanip=?\r\n\\
at+remoteip=?\r\n\
at+remoteport=?\rrbraket{r\rrbraket{n}}at + remote pro=?\r \n \
at+timeout=?\r\hat+mode=?\r\lnatt+uart=?\r\n\
at+uartpacklen=?\r\n\
at+uartpacktimeout=?\r\n\
at+ver=?\r\n\langle n\rangle";
Com send (query);
运行返回:
at + net mode = ? 0at+wifi_conf=? Hi-Link,wpa2_aes,12345678 at+dhcpd=? 0
at+dhcpd_ip=? 192.168.14.1,192.168.15.254,255.255.254.0,192.168.15.254
at+dhcpd_dns=? 192.168.15.254,0.0.0.0
at+dhcpd_time=? 86400
at+dhepc=?1at+net_ip=? 192.168.15.254,255.255.254.0,192.168.11.1
at+net dns=? 192.168.11.1,0.0.0.0
at+net_wanip=? ,, at+remoteip=? 192.168.11.245
at+remoteport=? 8080
at+remotepro=? tcp at+timeout=? 0
at+mode=? server at+uart=?
115200,8,n,1 at+uartpacklen=? 64
at+uartpacktimeout=? 10
at+ver=? V1.39(Dec 6 2012)
```
使用说明书

### 8.2. 串口转以太网(动态ip地址)

```
代码:
char *commands eth="\setminusat+netmode=1\rr\nr\ln\at+dhepc=1\rr\n\rrat+remoteip=192.168.11.245\r\n\
at+remoteport=8080\r\n\
at+remotepro=tcp\r\n\
at+timeout=0\r\n\at + mode = server \r\nuat+uart=115200, 8, n, 1\at+uartpacklen=64\r\n\
at+uartpacktimeout=10\r\n\timesat +net commit=1\r \n
at+reconn=1\rr\nr\ln^{\prime\prime} :
Com send (commands eth);
运行返回:
at+netmode=1 ok at+dhcpc=1
at+remoteip=192.168.11.245 ok
at+remoteport=8080 ok
at+remotepro=tcp at+timeout=0 ok
at+mode=server at+uart=115200,8,n,1
ok at+uartpacklen=64 ok
at+uartpacktimeout=10 ok
at+net commit=1
```
### 8.3. 串口转以太网(静态ip地址)

```
代码:
char *commands eth static="\\
at+netmode=1\rr\nuat+dhepc=0\rr\n\n\at+net ip=192.168.11.254, 255.255.255.0, 192.168.11.1\r\n\
at+net dns=192.168.11.1,8.8.8.8\r\n\
at<sup>+</sup>remoteip=192.168.11.245\r\n\
at+remoteport=8080\r\n\
at+remotepro=tcp\r\n\
at+timeout=0\r\n\lnat+mode=server\r\n\wedge nat+uart=115200, 8, n, 1\at+uartpacklen=64\r\n\
at+uartpacktimeout=10\r\n\
at+net commit=1\rr{n}at+reconn=1\rr\n'\n';
```
Com\_send(commands\_eth\_static); 运行返回: at+netmode=1 ok at+dhcpc=0

at+net\_ip=192.168.11.254,255.255.255.0,192.168.11.1 ok

at+net\_dns=192.168.11.1,8.8.8.8 ok

at+remoteip=192.168.11.245 ok

at+remoteport=8080 ok at+remotepro=tcp at+timeout=0 ok at+mode=server at+uart=115200,8,n,1 ok at+uartpacklen=64 ok at+uartpacktimeout=10 ok  $at+net$  commit=1

## 8.4. 串口转wifi client (动态ip地址)

```
代码:
char *commands_wifi_client_static="\\
at+netmode=2\rr\nat+wifi conf=HI-LINK, wpa2 aes, 12345678\at+dhepc=0\rr\n\n\at+net ip=192.168.11.254,255.255.255.0,192.168.11.1\r\n\
at+net dns=192.168.11.1,8.8.8.8\r\n\\
at+remoteip=192.168.11.245\r\n\
at+remoteport=8080\r\n\
at+remotepro=tcp\r\n\
at+timeout=0\r\n\lnat+mode=server\rr\n\}/nat+uart=115200, 8, n, 1\rr\n\}/rat+uartpacklen=64\r\n\
at+uartpacktimeout=10\rnat +net commit=1\r \n
at+reconn=1\rr\n'\n';
Com_send(commands_wifi_client_static);
运行返回:
at+netmode=2 ok
at+wifi_conf=HI-LINK,wpa2_aes,12345678 ok
at+dhepc=1at+remoteip=192.168.11.245 ok
at+remoteport=8080 ok
at+remotepro=tcp
at+timeout=0 ok
at+mode=server
at+uart=115200,8,n,1 ok
at+uartpacklen=64 ok
at+uartpacktimeout=10 ok
at+net commit=1
```
### 8.5. 串口转wifi client (静态ip地址)

```
代码:
char *commands wifi ap="\
at+netmode=3\rr\nat+wifi conf=Hi-Link, wpa2 aes, 0000000000 \r \n \n \n \n \nat+dhcpd=1\rr\nr\lnat+dhcpd_ip=192.168.16.100,192.168.16.200,255.255.255.0,192.168.16.254\r\n\
at+dhcpd dns=192.168.16.254, 8.8.8.8\r\n\
at+dhcpd time=86400\r\n\
at+net ip=192.168.16.254,255.255.255.0,192.168.16.254\r\n\
at+net dns=192.168.16.254,8.8.8.8\r\n\
at+remoteip=192.168.11.245\r\n\
at+remoteport=8080\r\n\
at+remotepro=tcp\rr\nr\ln\at+timeout=0\r\n\lnat+mode=server\rr\n\n\}at+uart=115200, 8, n, 1\rr\n\lnat+uartpacklen=64\r\n\
at+uartpacktimeout=10\r\n\inat+net commit=1\rr\nr\lnat+reconn=1\rr\n'\nCom send (commands wifi ap);
运行返回:
at+netmode=2 ok
at+wifi_conf=HI-LINK,wpa2_aes,12345678 ok
at+dhc=0at+net_ip=192.168.11.254,255.255.255.0,192.168.11.1 ok
at+net dns=192.168.11.1,8.8.8.8 ok
at+remoteip=192.168.11.245 ok
at+remoteport=8080 ok
at+remotepro=tcp
at+timeout=0 ok at+mode=server
at+uart=115200,8,n,1 ok
at+uartpacklen=64 ok
at+uartpacktimeout=10 ok
at+net commit=1
```
### 8.6. 串口转wifi AP

代码: char \*commands wifi ap="\  $at + net$  mode= $3\r \n\ln$ at+wifi conf=Hi-Link, wpa2 aes, 0000000000\r\n\

```
使用说明书
```

```
at+dhcpd=1\rr\n\rangleat+dhcpd ip=192, 168, 16, 100, 192, 168, 16, 200, 255, 255, 255, 0, 192, 168, 16, 254\r\n\
at+dhcpd dns=192.168.16.254, 8.8.8.8\r\n\
at+dhcpd time=86400\r\n\
at+net ip=192.168.16.254,255.255.255.0,192.168.16.254\r\n\
at+net dns=192.168.16.254,8.8.8.8\r\n\
at+remoteip=192.168.11.245\r\n\
at+remoteport=8080\rr\n\lnat+remotepro=tcp\r\n\
at+timeout=0\r\n\lnat+mode=server\rr\n\n\at+uart=115200, 8, n, 1\rr{n}at+uartpacklen=64\r\n\
at+uartpacktimeout=10\r\n\
at+net commit=1\rr\nr\lnat+reconn=1\rr\n'\n'Com_send(commands_wifi_ap);
运行返回:
at+netmode=3 ok
at+wifi_conf=Hi-Link_,wpa2_aes,0000000000 ok at+dhcpd=1ok
at+dhcpd_ip=192.168.16.100,192.168.16.200,255.255.255.0,192.168.16.254 ok
at+dhcpd_dns=192.168.16.254,8.8.8.8 ok
at+dhcpd_time=86400 ok
at+net_ip=192.168.16.254,255.255.255.0,192.168.16.254 ok
at+net dns=192.168.16.254.8.8.8.8 ok
at+remoteip=192.168.11.245 ok
at+remoteport=8080 ok
at+remotepro=tcp
at+timeout=0 ok
at+mode=server
at+uart=115200,8,n,1, ok
at+uartpacklen=64
ok at+uartpacktimeout=10 ok
at+net commit=1
```
### 8.7. 恢复出厂设置

代码: char \*commands device default="\\  $at+default=1\rr\nu\h$  $at+reboot=1\rr\n'\n$ Com\_send(commands\_device\_default); 运行返回:  $at + default = 1$ 

30s 后, 模块正常启动, 所有配置参数为出厂配置。

### 9. 串口配置工具

HLK-RM28E\_CONFIG 是通过串口配置模块的工具。工具界面如下:

![](_page_37_Picture_40.jpeg)

图 24. 串口配置工具界面

使用说明书

界面说明:

- $1.$ 配置串口选择
- 2. 搜索模块按钮
- 3. 工作模式选择钮
- 2.4g wifi无线配置参数 4.
- 网络协议选择  $5.$
- 6. 串口配置参数
- 7. 网络 ip 地址配置
- 8. 提交配置按钮
- 9. 查询配置按钮
- 10. 讲入诱传模式按钮
- 11. 恢复出厂设置按钮
- 12. 用户参数保存区
- 13. 待发送的 AT 指令区
- 14. AT 指令执行返回信息区
- 15. 5.8g wifi无线配置参数

#### 9.1. 搜索模块

在搜索模块之前,需要先让模块进入at指令模式,通过"配置串口选择"选择 pc 端串口 号, 点击"搜索模块"按钮, 工具将用指定的串口搜寻 HLK-RM28E 模块, 已经连接上并在 AT 指令模式下的模块会被搜索到。搜索到的模块信息将会在 AT 指令执行返回信息区显示。如下所 示:

![](_page_38_Picture_90.jpeg)

#### 图 25. 串口配置工具搜索模块

此时 pc 与模块已经能建立正常的 AT 指令通信。所有 AT 命令交互的过程都需要在正常的 AT 指今通信基础上讲行。

### 9.2. 设置各选项参数

通过配置项 3、4、5、6、7 配置为需要的功能。配置修改过程中, 在待发送的 AT 指令区 会立即生成相应的 AT 指令。生成的 AT 指令并没有立即传给模块。如下所示:

![](_page_39_Picture_34.jpeg)

图 26. 串口配置工具生成指令

### 9.3. 提交配置

点击提交配置按钮,工具会立即将待发送的 AT 指令区的指令发送给模块。命令的执行结 果会显示在 AT 指令执行返回信息区。

![](_page_39_Picture_35.jpeg)

用户参数保存区提供保存参数的功能。通过此功能可以保存最多 4 组参数, 分别为user0、 user1、user2、user3。点击旁边的"S"按钮, 会弹出确认框, 如下所示:

![](_page_40_Picture_65.jpeg)

图 28. 串口配置工具保存弹出框

点击"是"按钮后, 待发送的 AT 指令区的指令会保存为 user0 参数组。之后任何状态下 点击"user0",都会立即调出 user0 参数组,并覆盖至待发送的 AT 指令区。

保存的用户参数在工具目录下以文本文件保存, 文件名分别为 user0、user1、user2、  $user3<sub>o</sub>$ 

#### 9.5. 杏询配置

点击杳询配置按钮,工具会立即向模块发送一系列 AT 指令杳询模块当前的配置, AT 指令 执行的结果立即在 AT 指令执行返回信息区显示, 各个配置项也会随着返回信息相应变化。

### 9.6. 讲入透传模式

假设模块已经在 AT 指令下, 可以通过点击透传模式按钮立即进入透传模式。

### 9.7. 恢复出厂设置

点击出厂设置按钮后,工具会弹出确认框,如下所示:

![](_page_40_Picture_66.jpeg)

#### 图 29. 串口配置工具恢复出厂设置弹出框

点击"是"按钮后,工具会立即发送 AT 指令, 约 30s 后模块即进入到出厂设置的状态。

### 10. 设备搜索工具

HLK-RM04 Discover 是网络端搜索 HLK-RM28E 模块的工具。界面如下:

 $41/43$ 

![](_page_41_Picture_46.jpeg)

#### 图 30. 设备搜索工具界面

点击"Discover"按钮,工具将立即搜索 pc 所连接的局域网中所有 HLK-RM28E 模块。搜 索到的模块立即显示在信息框中。模块信息包含 ip 地址、mac 地址及版本信息。

#### 恢复出厂设置  $11.$

支持以下几种方式恢复出厂设置。

- 1. 通过 web 页面。
- 2 通过串口 AT 指令。
- 3 通过保持 WDT/RST 脚低电平的时间大于 Trst。

![](_page_41_Figure_8.jpeg)

图 31. RESET 恢复出厂设置

注: Trst=6s

出厂默认设置参数值见以下列表:

使用说明书

![](_page_42_Picture_11.jpeg)

![](_page_43_Picture_34.jpeg)

#### 固件升级 12.

- 1. 恢复出厂设置。
- 2. pc 用以太网方式连接模块, ip 为:192.168.16.123/255.255.255.0. 浏览器访问 192.168.16.254。用户名/密码: admin/admin。
- 3. 打开如下页面。选择相应固件, 点击 apply 开始升级。等待约 1.5 分钟。升级过程中 不能断电,否则可能引起模块损坏。

![](_page_43_Picture_35.jpeg)

图 32. 固件升级

## 13. 回流焊温度曲线

模块二次过炉时, 请严格按照此温度曲线执行。回流焊温度偏差太大会造成模块损坏!

![](_page_44_Picture_45.jpeg)

![](_page_44_Figure_5.jpeg)

秒

![](_page_44_Picture_46.jpeg)

制程界限:

![](_page_44_Picture_47.jpeg)

## 附录 A 文档修订记录

![](_page_45_Picture_13.jpeg)

### **X-ON Electronics**

Largest Supplier of Electrical and Electronic Components

*Click to view similar products for* [WiFi Modules](https://www.x-on.com.au/category/embedded-solutions/wireless-rf-modules/wifi-modules) *category:*

*Click to view products by* [HI-LINK](https://www.x-on.com.au/manufacturer/hi-link) *manufacturer:* 

Other Similar products are found below :

[E07-M1101S](https://www.x-on.com.au/mpn/ebyte/e07m1101s) [E104-BT10N](https://www.x-on.com.au/mpn/ebyte/e104bt10n) [E104-BT10G](https://www.x-on.com.au/mpn/ebyte/e104bt10g) [E22-400M30S](https://www.x-on.com.au/mpn/ebyte/e22400m30s) [E75-2G4M10S](https://www.x-on.com.au/mpn/ebyte/e752g4m10s) [WT52832-S2](https://www.x-on.com.au/mpn/wirelesstag/wt52832s2) [WT-RA-01-V3.0](https://www.x-on.com.au/mpn/wirelesstag/wtra01v30) [WH-LTE-7S4 V2](https://www.x-on.com.au/mpn/usr/whlte7s4v2) [WH-BLE103a](https://www.x-on.com.au/mpn/usr/whble103a) [W-V-05](https://www.x-on.com.au/mpn/wisdom/wv05) [W-Z-03](https://www.x-on.com.au/mpn/wisdom/wz03) [WMIOT602](https://www.x-on.com.au/mpn/winnermicro/wmiot602) [TW-03L](https://www.x-on.com.au/mpn/winnermicro/tw03l) [NF-01-N](https://www.x-on.com.au/mpn/aithinker/nf01n) [NF-02-PA](https://www.x-on.com.au/mpn/aithinker/nf02pa) [NF-02-PE](https://www.x-on.com.au/mpn/aithinker/nf02pe) [AB-01](https://www.x-on.com.au/mpn/aithinker/ab01) [AB-02](https://www.x-on.com.au/mpn/aithinker/ab02) [TB-01](https://www.x-on.com.au/mpn/aithinker/tb01) [TB-02](https://www.x-on.com.au/mpn/aithinker/tb02) [DL-TXM119-PA](https://www.x-on.com.au/mpn/dreamlnk/dltxm119pa) [DL-24N-S1](https://www.x-on.com.au/mpn/dreamlnk/dl24ns1) [LSD4RF-2R714N10](https://www.x-on.com.au/mpn/lierda/lsd4rf2r714n10) [LSD4NBN-LB03000002](https://www.x-on.com.au/mpn/lierda/lsd4nbnlb03000002) [LSD4BT-E92ASTD001](https://www.x-on.com.au/mpn/lierda/lsd4bte92astd001) [LSD4RF-2F717N30](https://www.x-on.com.au/mpn/lierda/lsd4rf2f717n30) [LSD4NBN-LB03000003](https://www.x-on.com.au/mpn/lierda/lsd4nbnlb03000003) [LSD4RF-2R717N40](https://www.x-on.com.au/mpn/lierda/lsd4rf2r717n40) [LSD4WN-2L717M90](https://www.x-on.com.au/mpn/lierda/lsd4wn2l717m90) [LSD4WN-2I717M90](https://www.x-on.com.au/mpn/lierda/lsd4wn2i717m90) [M02003](https://www.x-on.com.au/mpn/nengdrive/m02003) [M02003-1](https://www.x-on.com.au/mpn/nengdrive/m020031) [LSD4BT-K53ASTD001](https://www.x-on.com.au/mpn/lierda/lsd4btk53astd001) [LSD4BT-K55ASTD001](https://www.x-on.com.au/mpn/lierda/lsd4btk55astd001) [ML2510](https://www.x-on.com.au/mpn/cheerzing/ml2510) [L76](https://www.x-on.com.au/mpn/cheerzing/l76) [ML5535](https://www.x-on.com.au/mpn/cheerzing/ml5535) [L72](https://www.x-on.com.au/mpn/cheerzing/l72) [MS50SFB1C](https://www.x-on.com.au/mpn/minew/ms50sfb1c) [MS50SFB3C](https://www.x-on.com.au/mpn/minew/ms50sfb3c) [MS50SFA1C](https://www.x-on.com.au/mpn/minew/ms50sfa1c) [ESP32-WROVER-B\(8MB\)](https://www.x-on.com.au/mpn/espressif/esp32wroverb8mb) [TW-02L](https://www.x-on.com.au/mpn/velex/tw02l) [TW-03L](https://www.x-on.com.au/mpn/velex/tw03l) [XR-50A](https://www.x-on.com.au/mpn/machineintelligence/xr50a) [CC2541](https://www.x-on.com.au/mpn/dreamlnk/cc2541) [DWM1000](https://www.x-on.com.au/mpn/decawave/dwm1000) [NF-01-S](https://www.x-on.com.au/mpn/aithinker/nf01s) [NF-](https://www.x-on.com.au/mpn/aithinker/nf03)[03](https://www.x-on.com.au/mpn/aithinker/nf03) [Ra-02](https://www.x-on.com.au/mpn/aithinker/ra02)